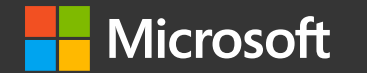

## Git yourself a leg up *for student projects*

*Renee Noble Cloud Advocate*

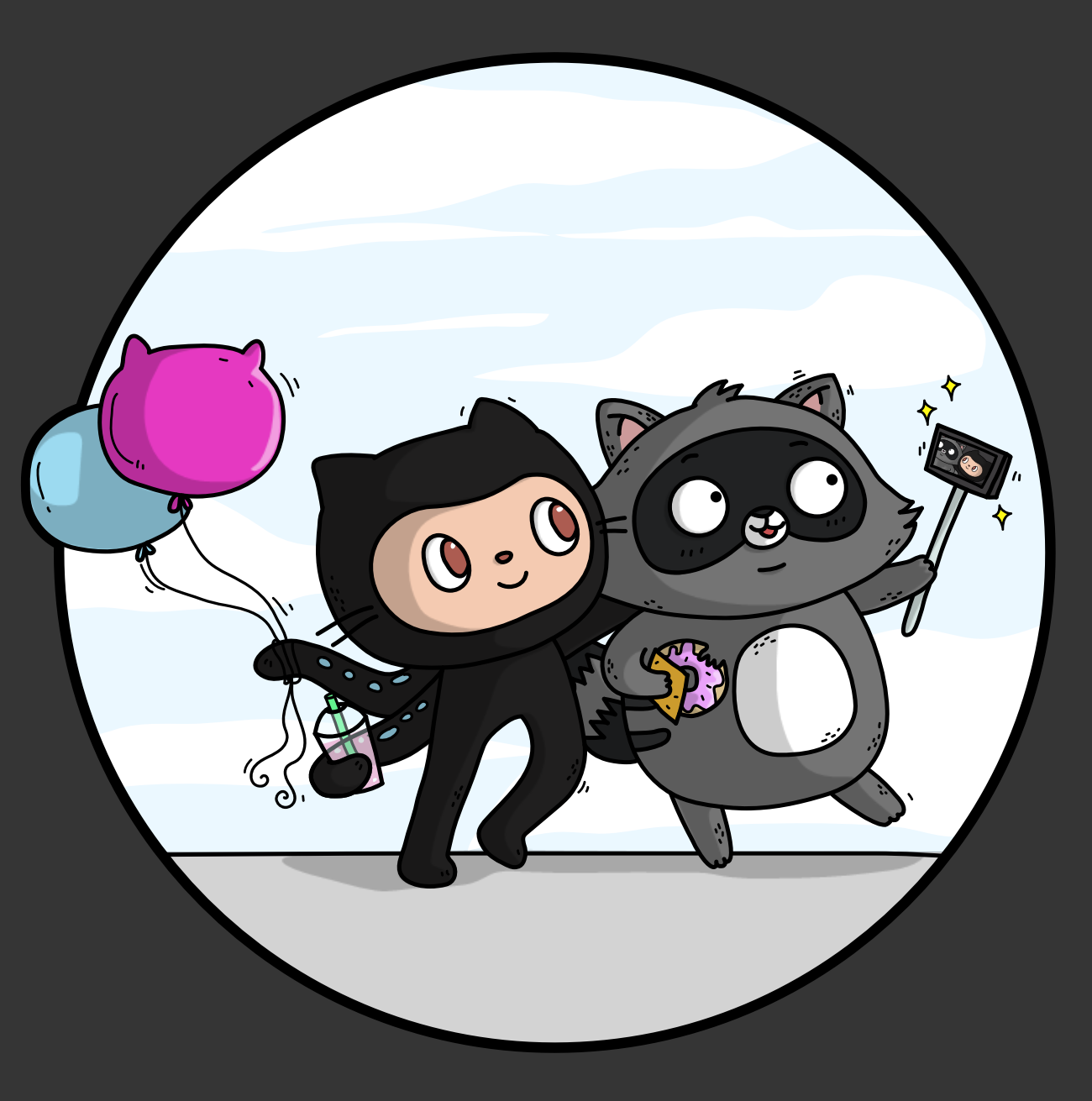

## Hi I'm Renee!

## I like many things and have many jobs!

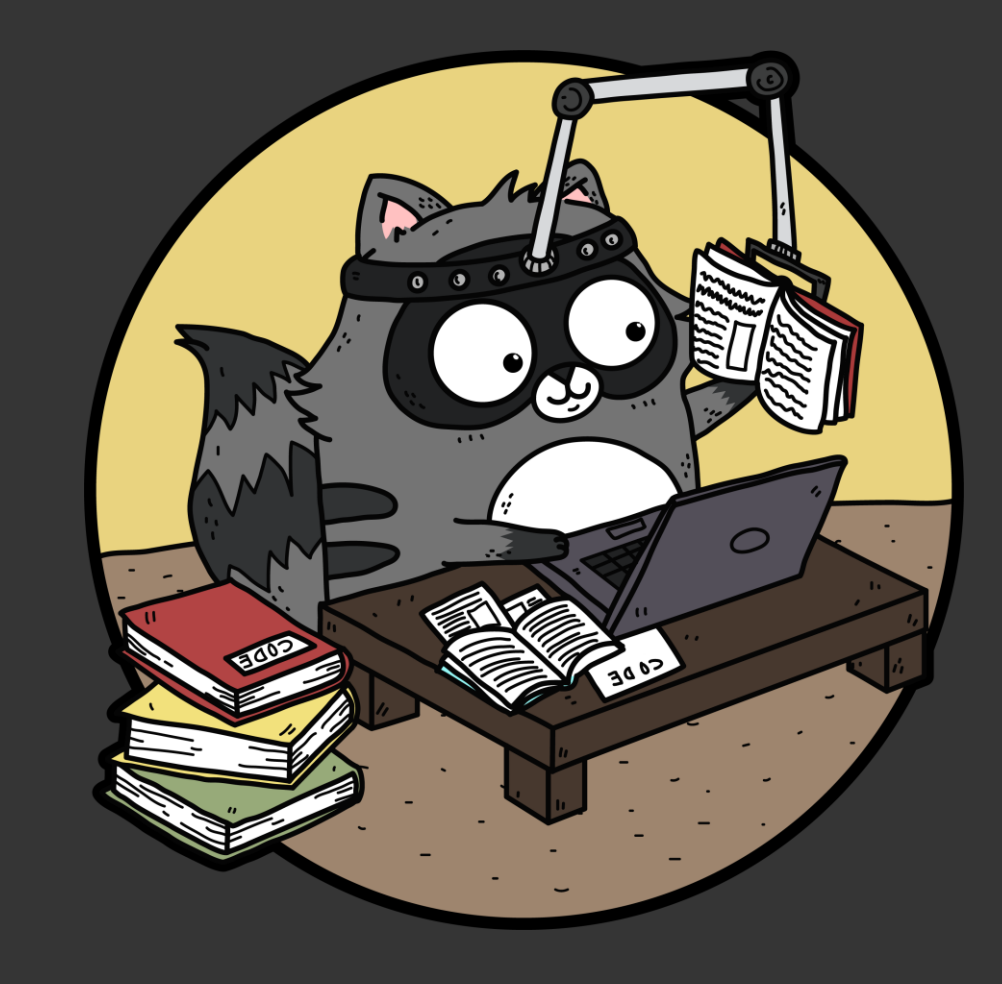

#### Especially if they  $=$  Tech  $+$  Education  $+$  Community

## I'm a Cloud Advocate at…

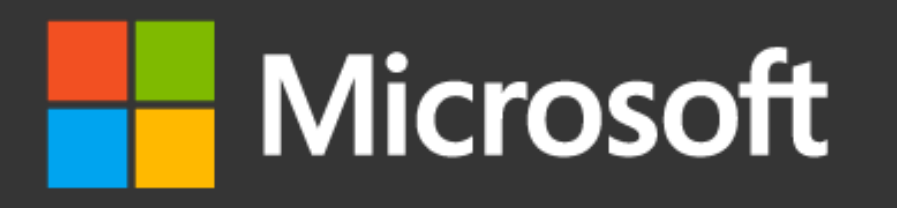

I get to tell cool people how to do cool things with tech!

…like I'll do now!

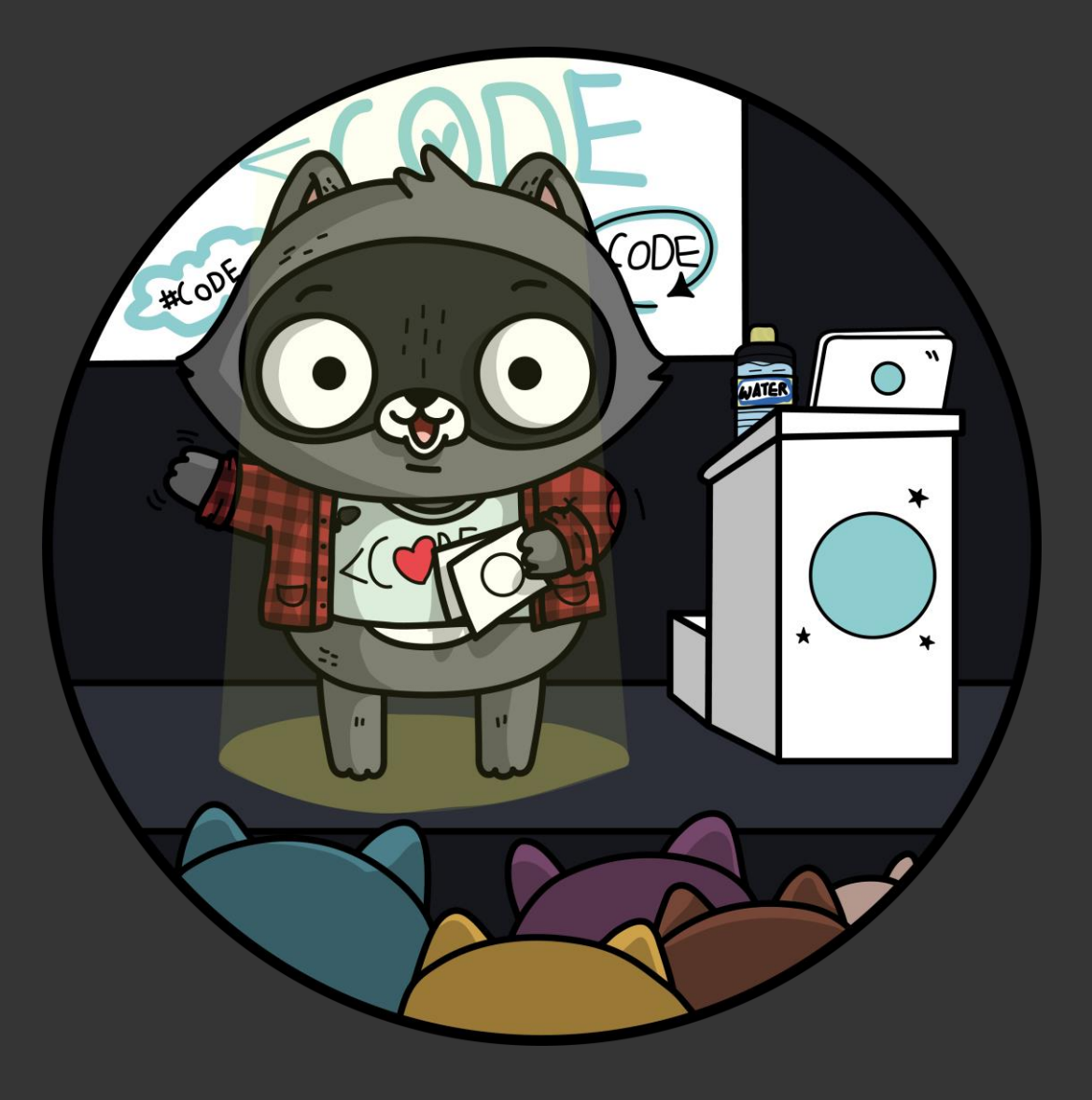

#### But it doesn't stop there! I also run a business And a charity And teach! **Tech** Inclusion ConnectEd<br>2008<br>2008 Girls' LADIES' COLLEGE Programming **SYDNEY Network**  $-1888-$

#### @noblerenee I'm all about Tech + Education + Community

Today I've got some tech for your teaching and your community!

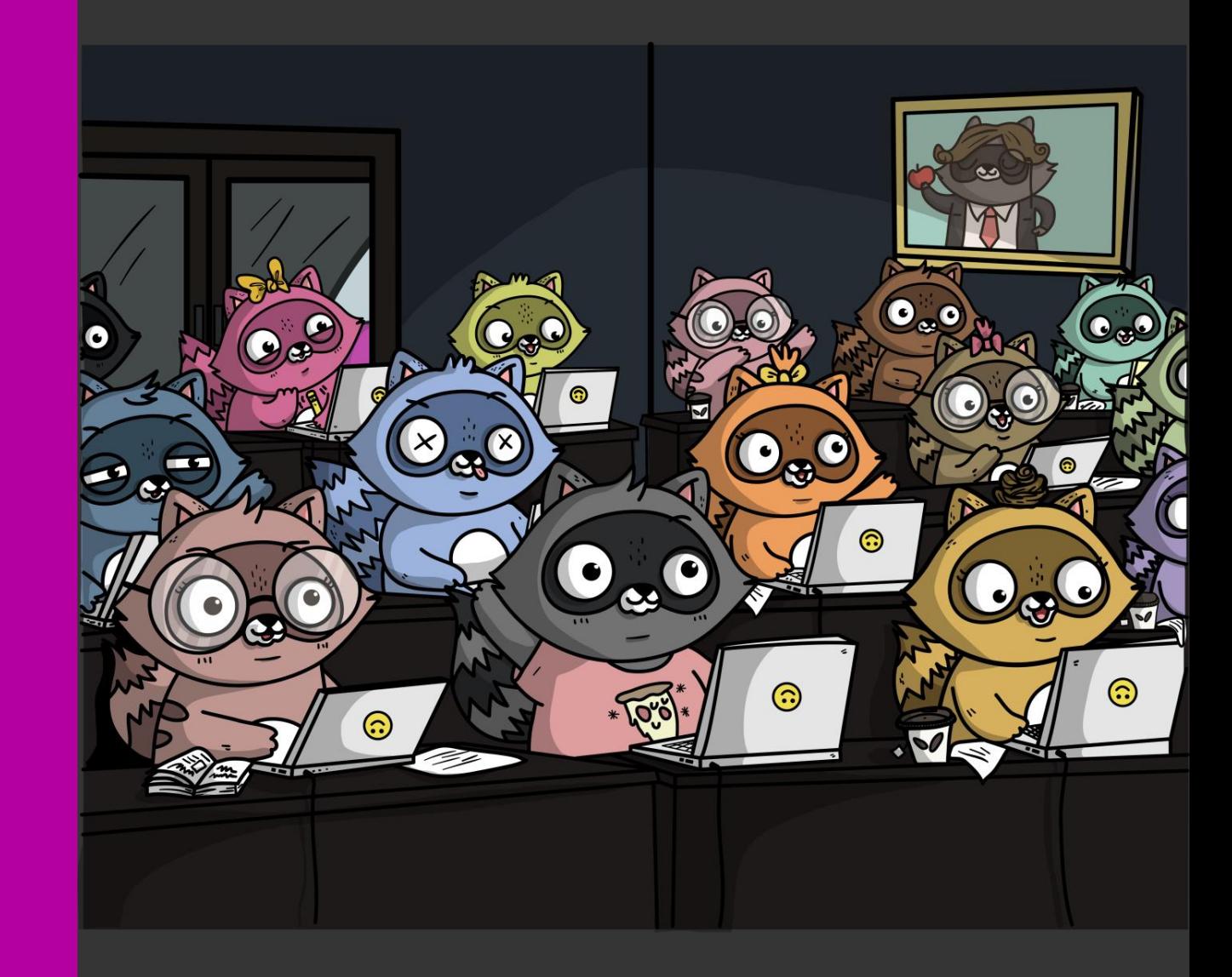

## In this session

- Git: Friend of Foe
- Go shopping with Git
- GitHub tools for better projects

## Many tools, one solution!

We'll cover a lot of tech today, but it all comes together!

# Git: Friend of Foe?

# Do you use Git/Github?

# Did you find it tricky to learn git at the start?

# Do you *want* to teach Git to students?

# Do you think teaching Git to students is hard?

# My own Git journey

@noblerenee reneenoble.com

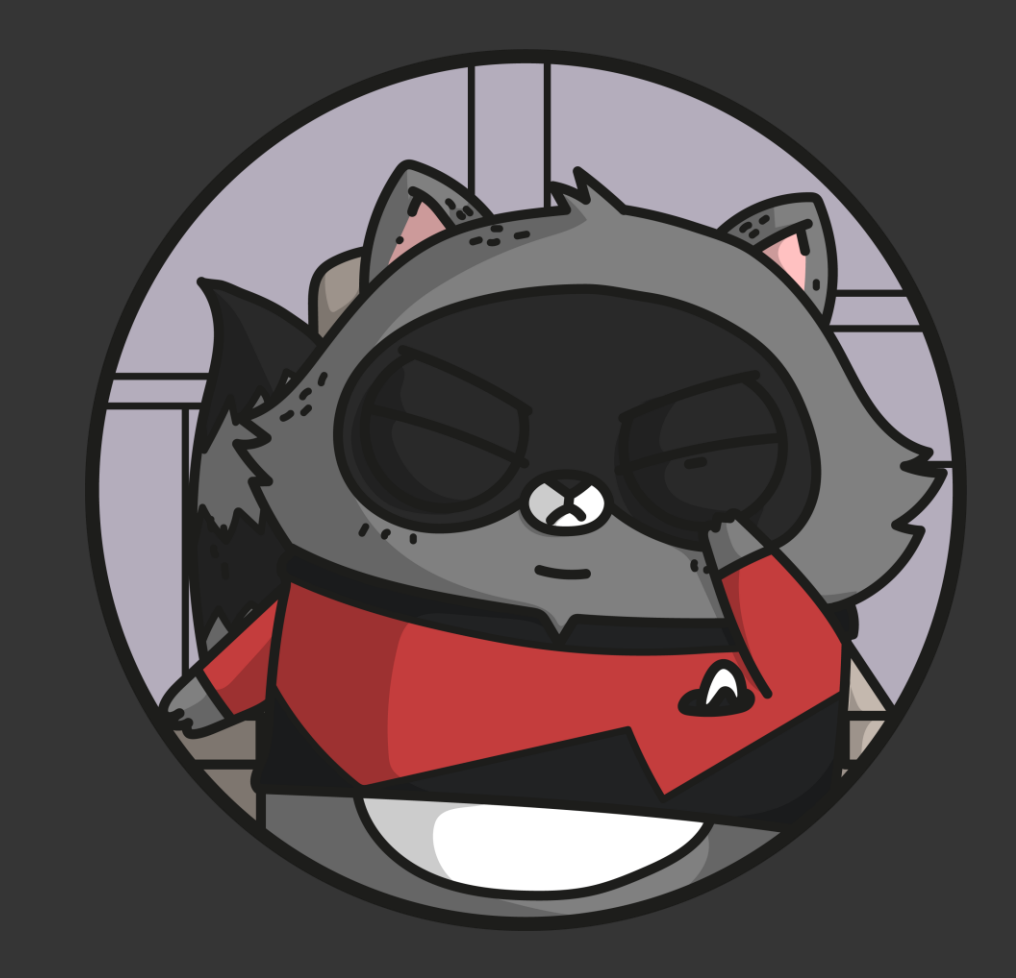

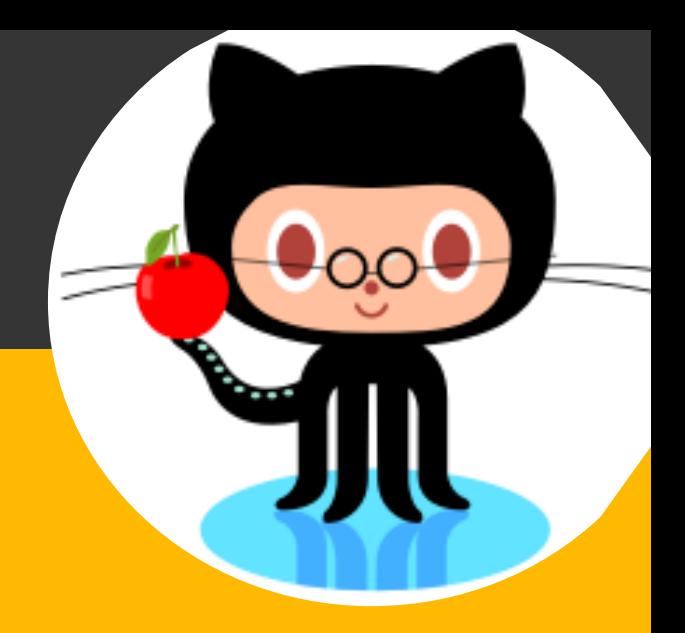

# Let's take *Git* from the top!

Let's talk layers!

### Version Control

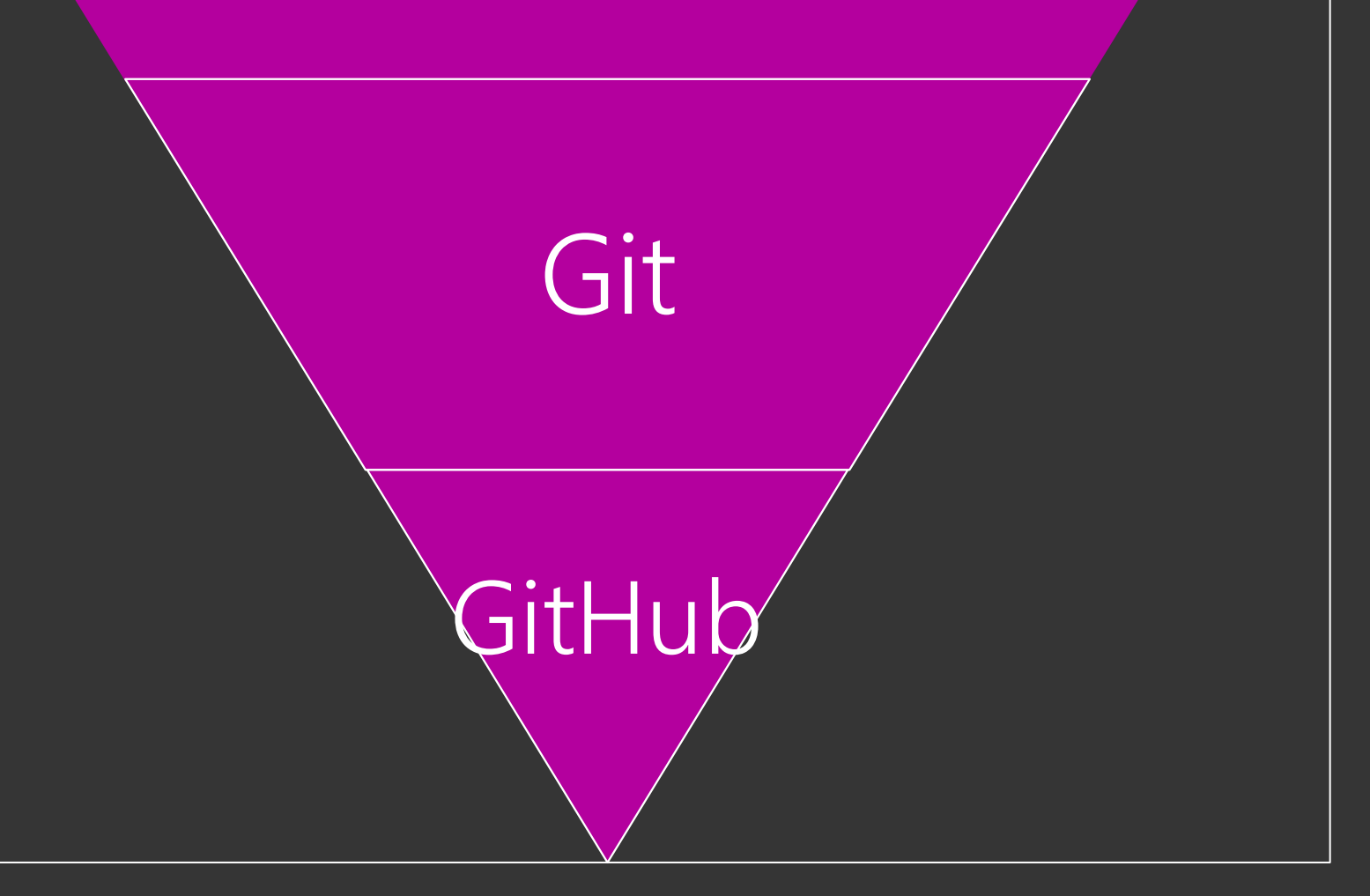

## Version Control

Systems that… make sure your files don't look like this→

*Includes ways to back up your files online, compare code, and more.*

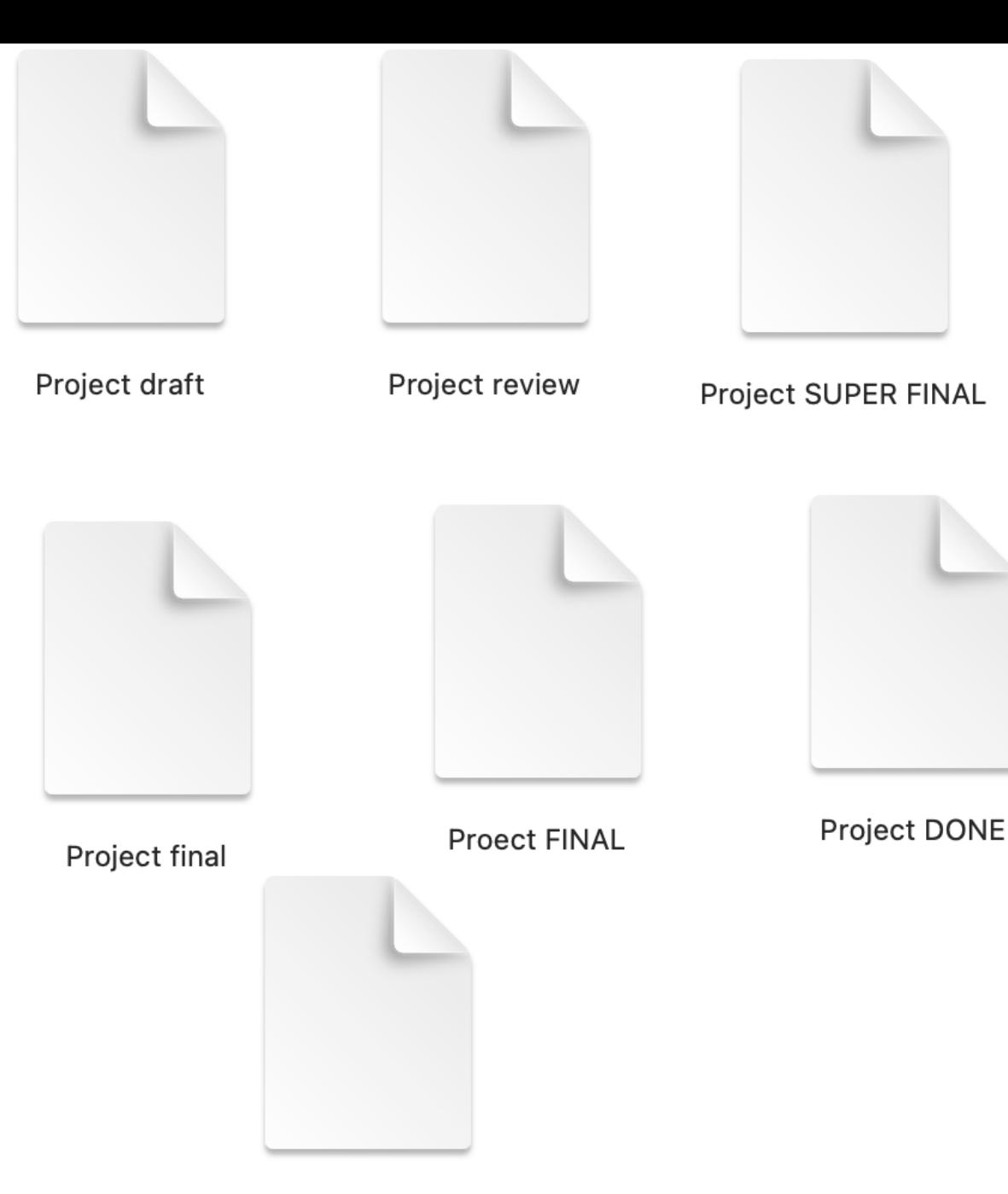

Project DONE-5

Git

#### One implementation of version control

- Most common  $\bullet$
- Uses branches
- Lots of integrations  $\bullet$
- Lots of platforms that support it

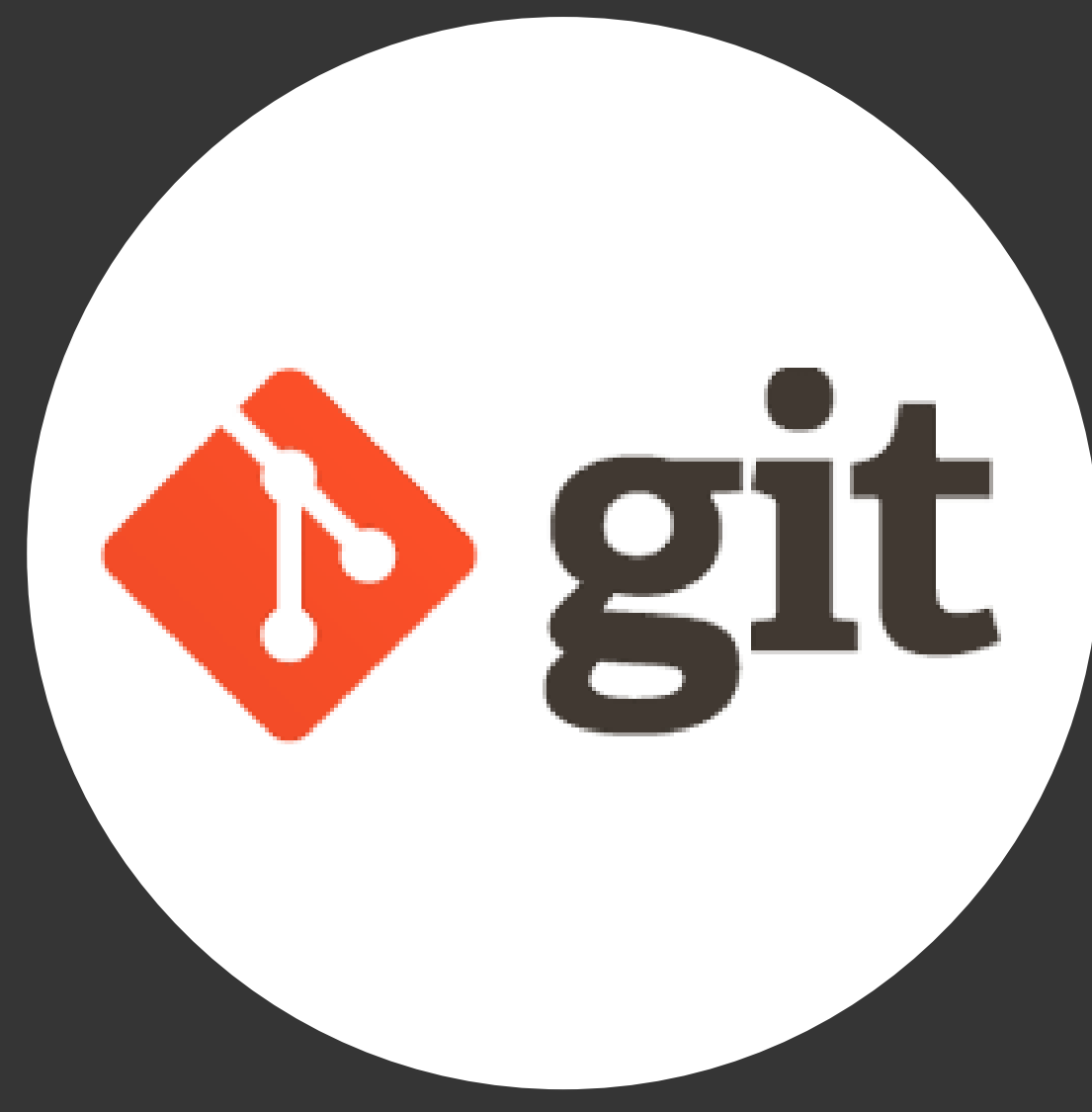

## Git – How?

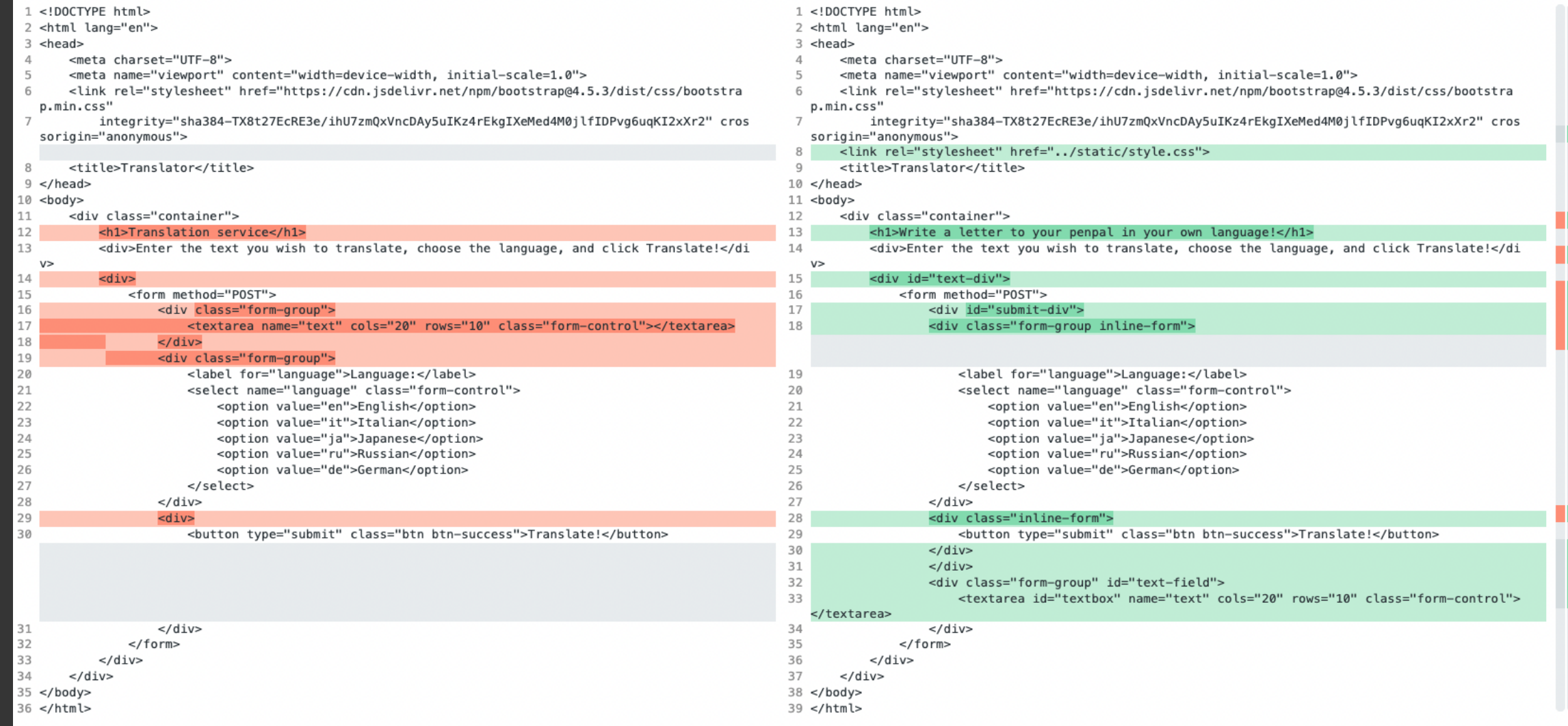

### GitHub A platform that supports Git projects

- Connects to your local files, to back  $\bullet$ them up online
- Make teams to share files/projects  $\bullet$  .
- Tools work with others  $\bullet$
- Tools to look at your code  $\bullet$
- Integrates with other platforms $\bullet$

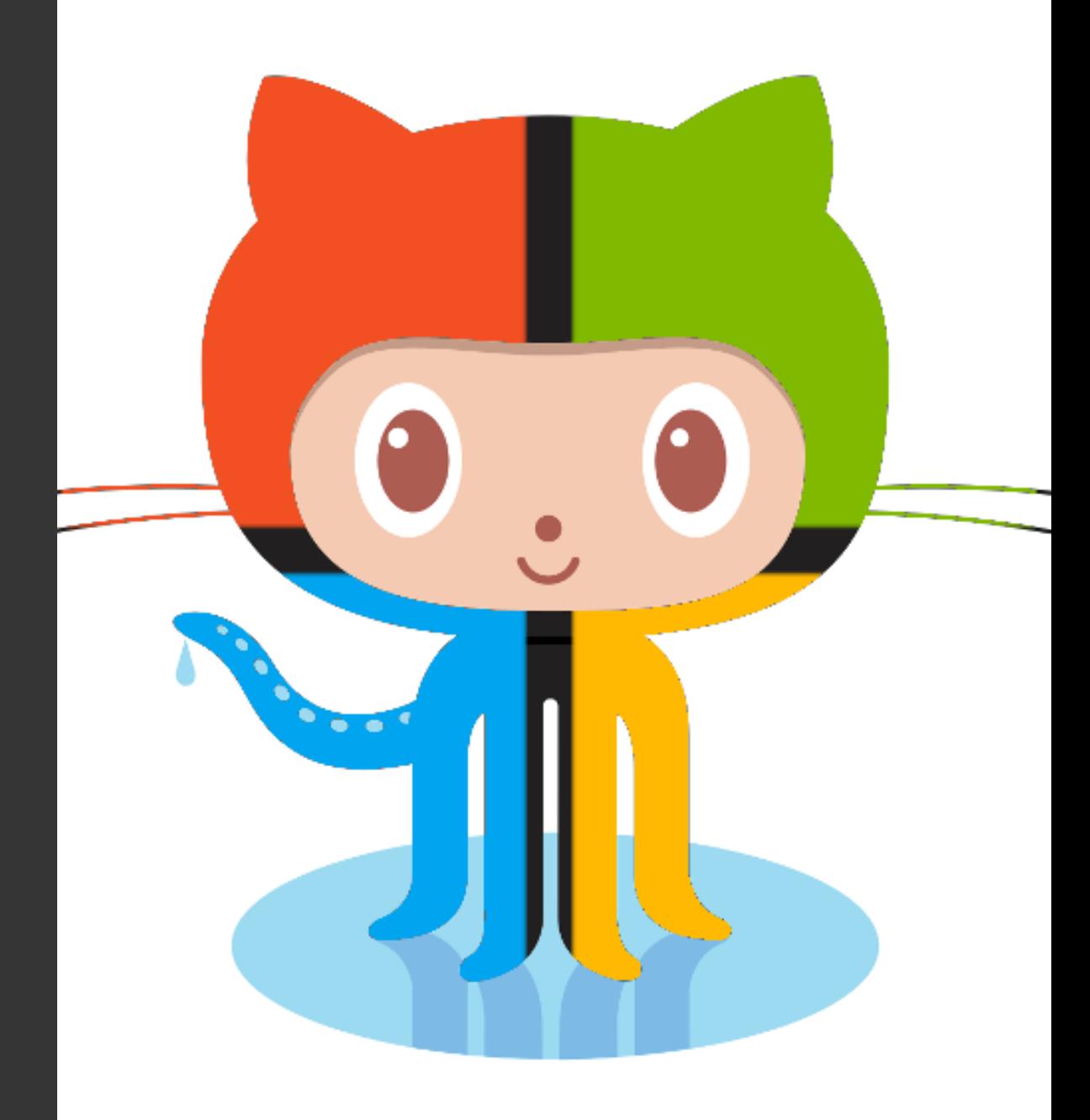

## How can students understand all of this???

## It's time for a shopping analogy!

## Let's learn:

- Add
- Commit
- Push

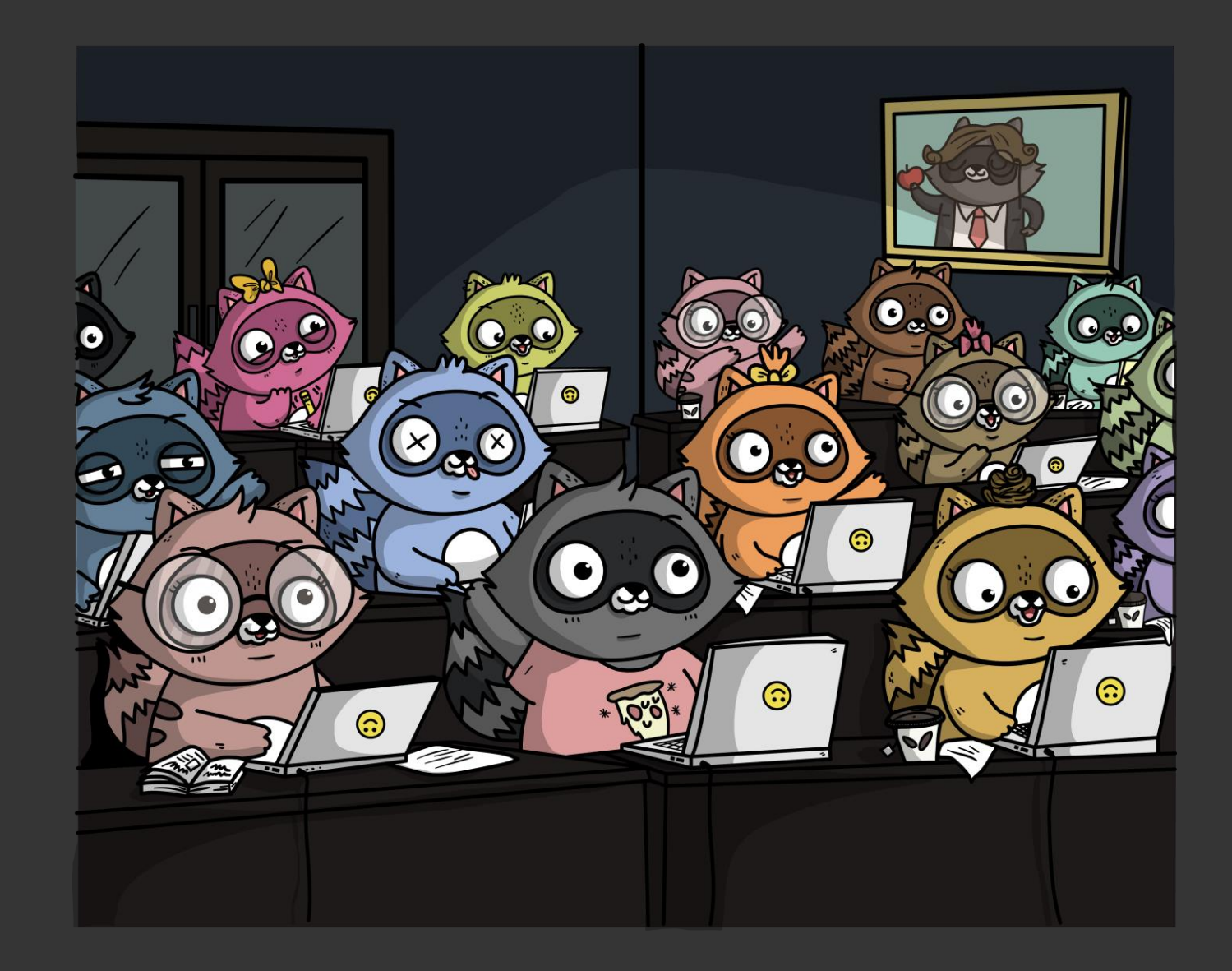

## $Git == shopping$

## $Git == shopping$

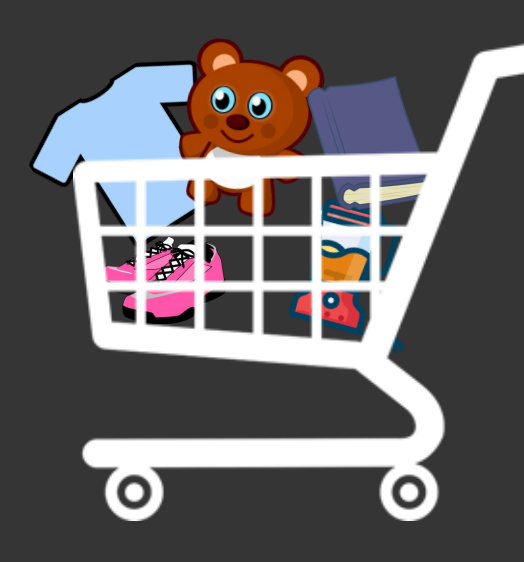

## $Git == shopping$

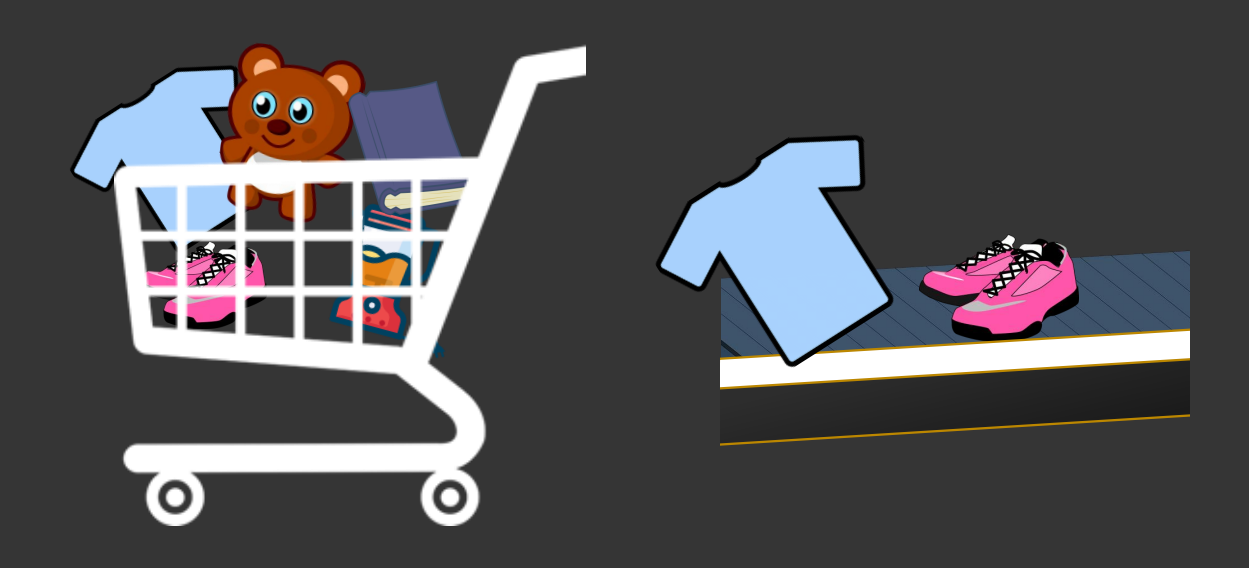

# $Git = shopping$

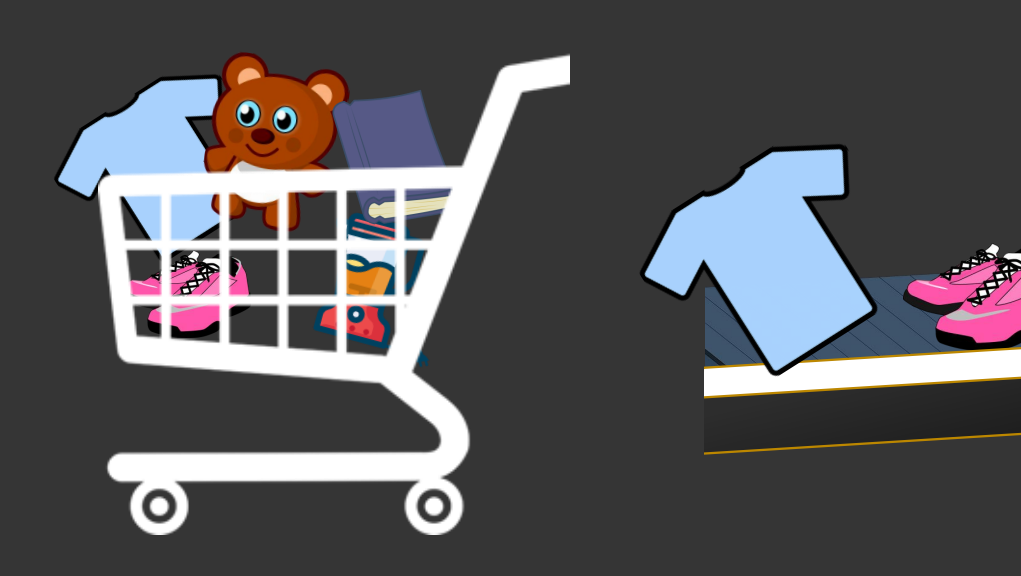

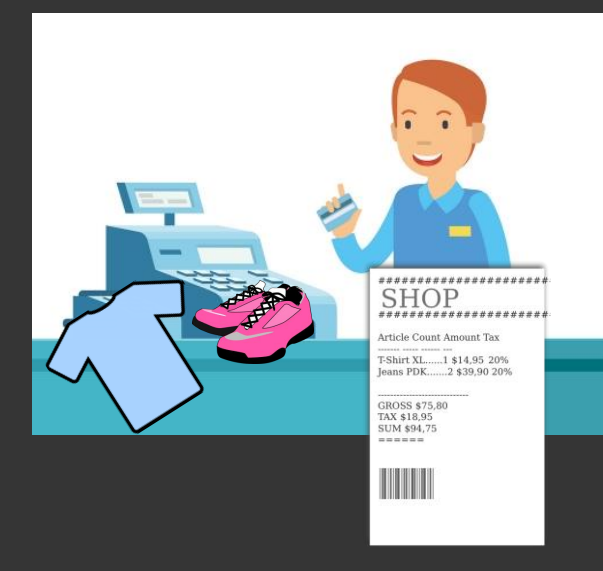

# $Git = shopping$

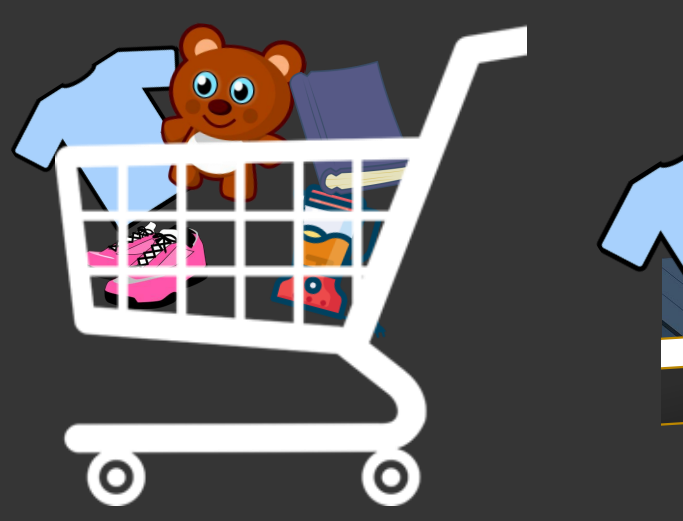

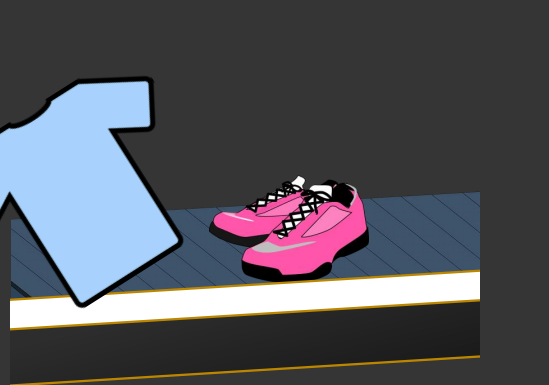

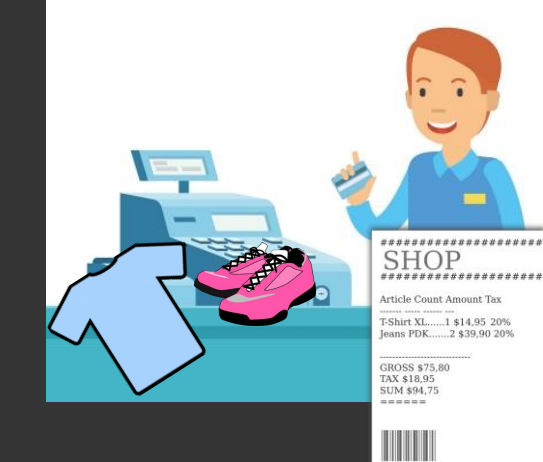

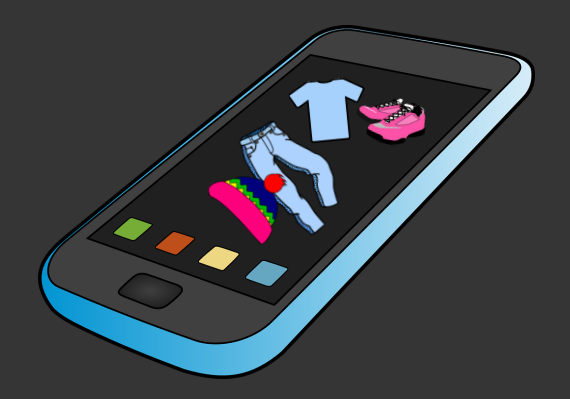

### Step 1 – Browse (code + save)

Your shopping trip starts with ...shopping! Find things and put it in your trolley.

This is equivalent to you doing your coding in your projects. Git keeps track of the things you change.

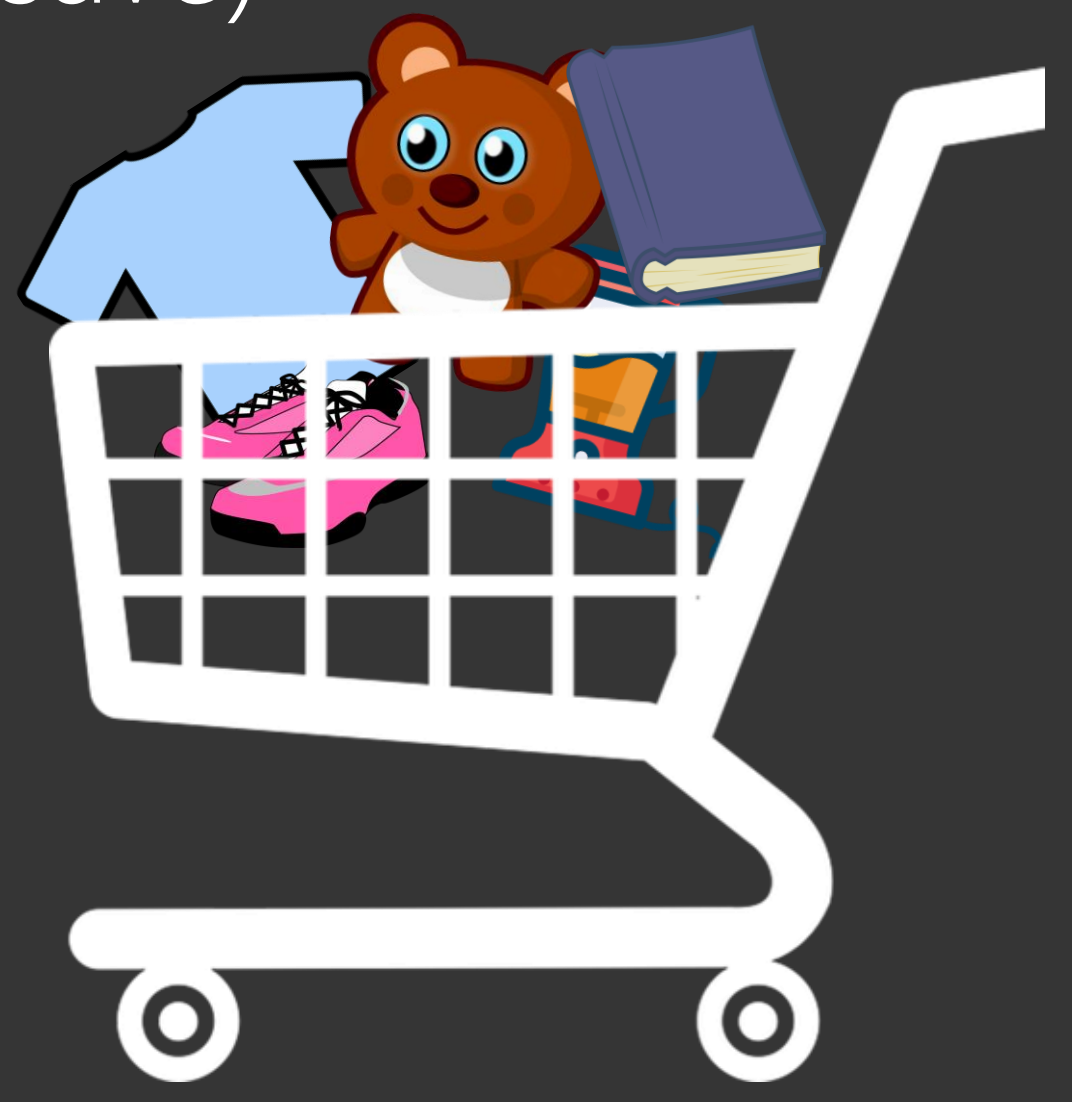

#### Step 1 – Browse (code + save)

#### You can put things back on the shelf any time.

Do your **coding** like you normally do. Adding, removing, whatever you like. Putting something in your trolley is like save.

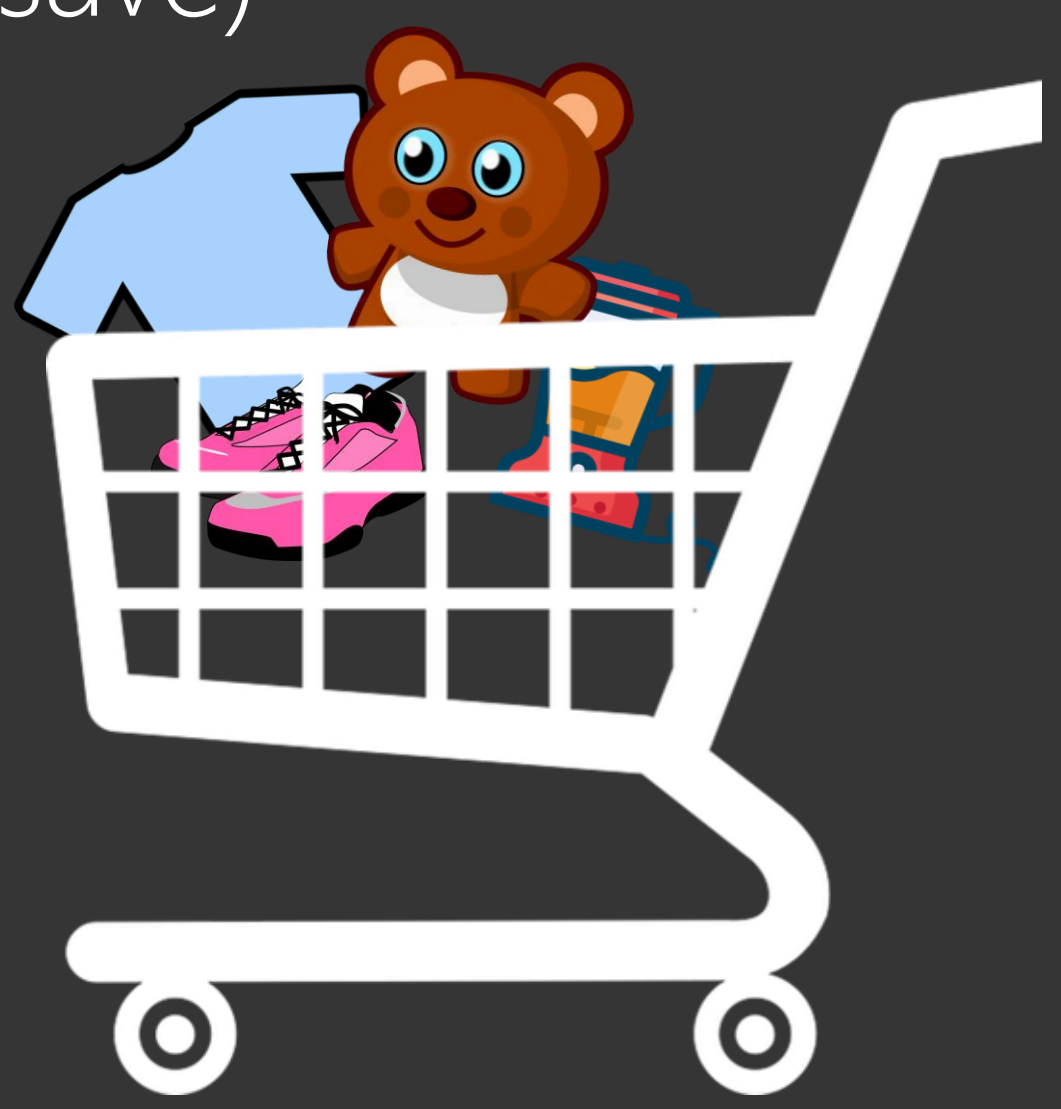

## Step 2: At the register (add)

When you have some items you definitely want, you go to the register.

Put them on the conveyer belt!

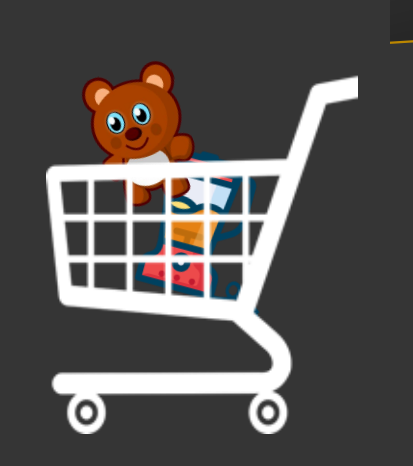

## Step 2: At the register (add)

You don't have to buy all of your items at once!

You can keep some in your trolley for later. (Or to buy in a second transaction)

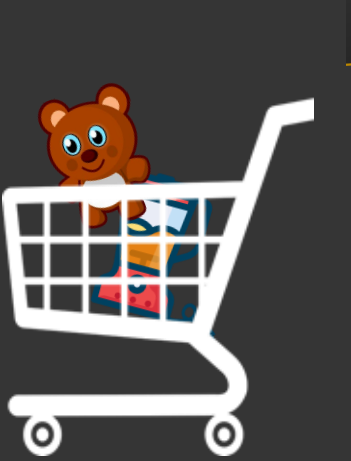

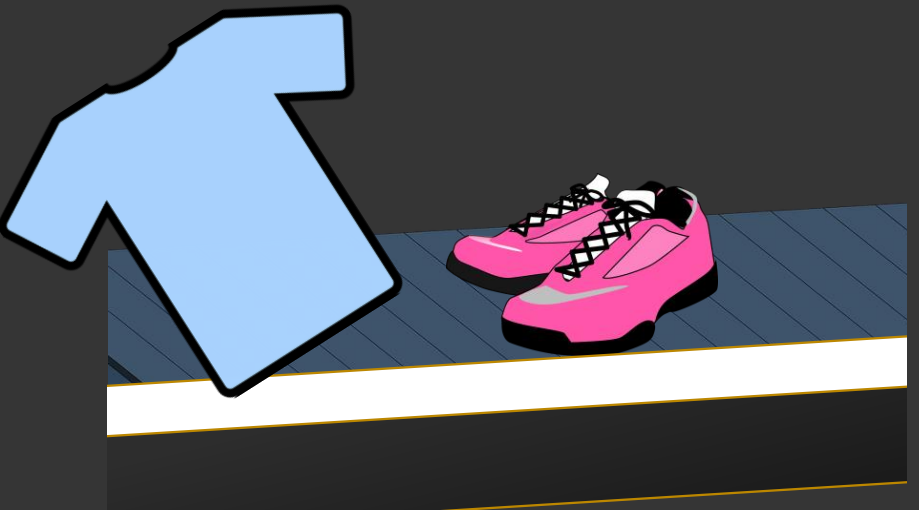

### Step 2: At the register (add)

This step is like

git add

You can stage all the files (or parts of tiles) you want to commit in the next step.

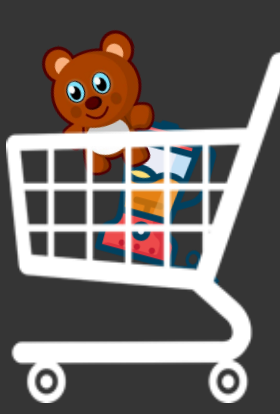

### Step 3 – Purchase (Commit)

When you've put through the items you want to buy, it's time to purchase!

Before you purchase it's easy to say "actually no thanks to … the shoes"

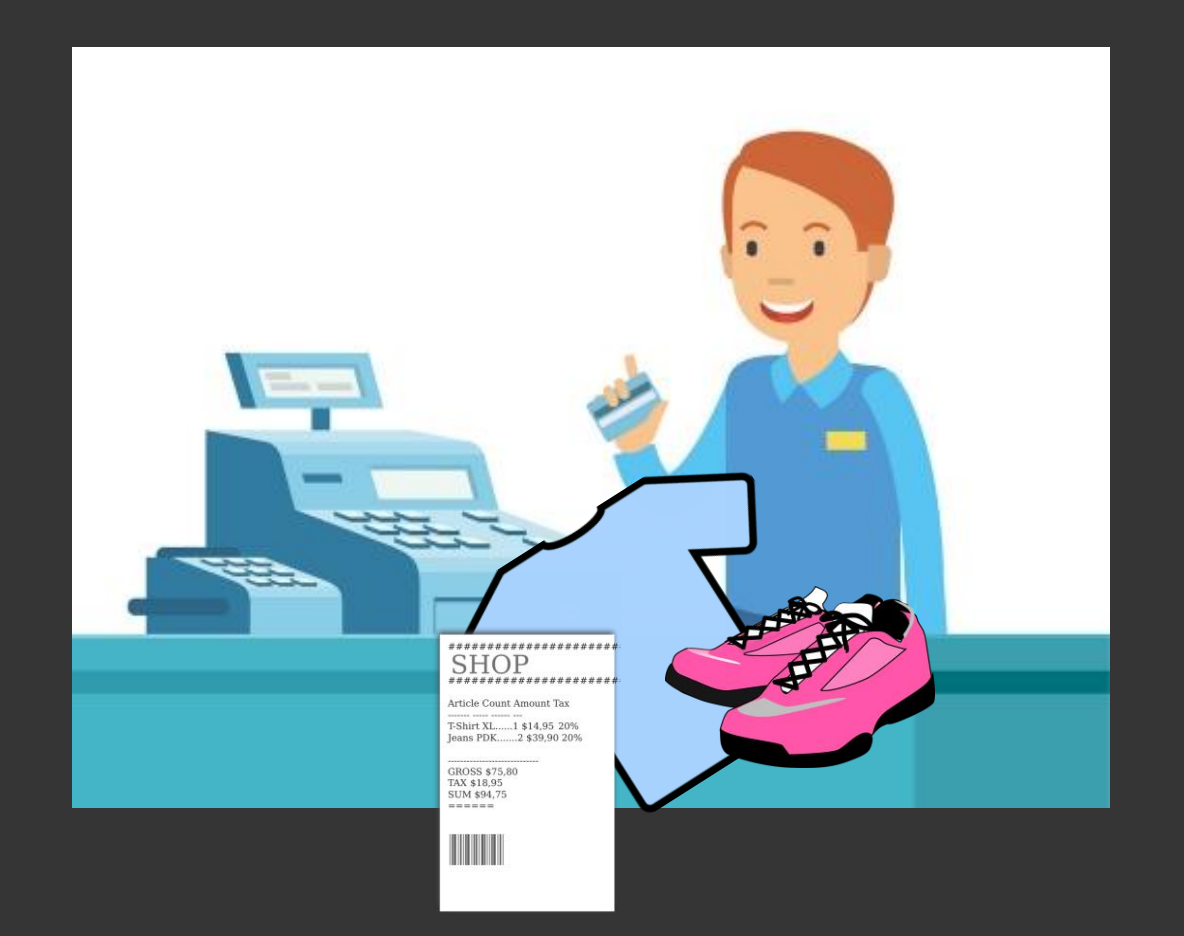

#### Step 3 – Purchase (Commit)

Completing the purchase creates a record/receipt.

If you need to undo the transaction you can.

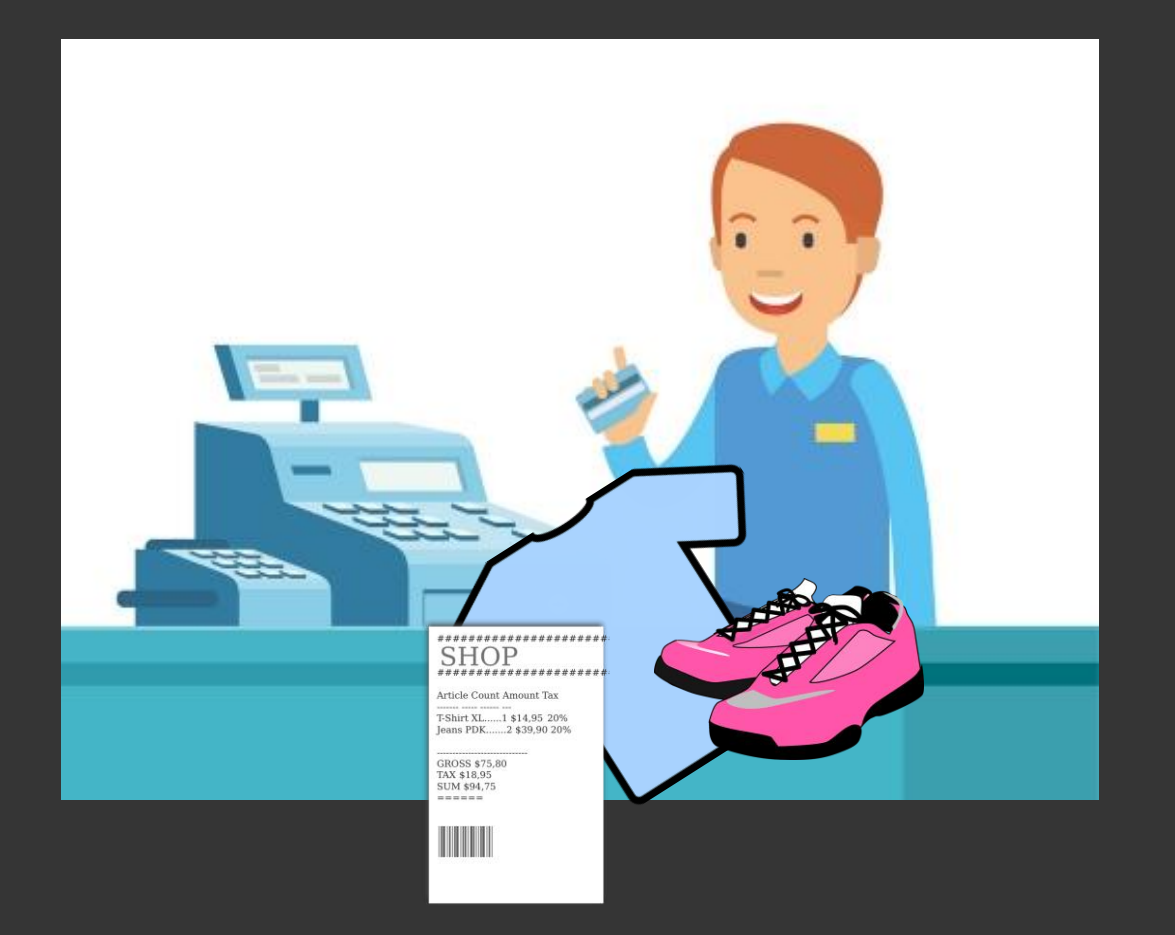

#### Step 3 – Purchase (Commit)

This step is like

# git commit

You add the changes you made to the logs with:

git commit –m "<description of my commit>"

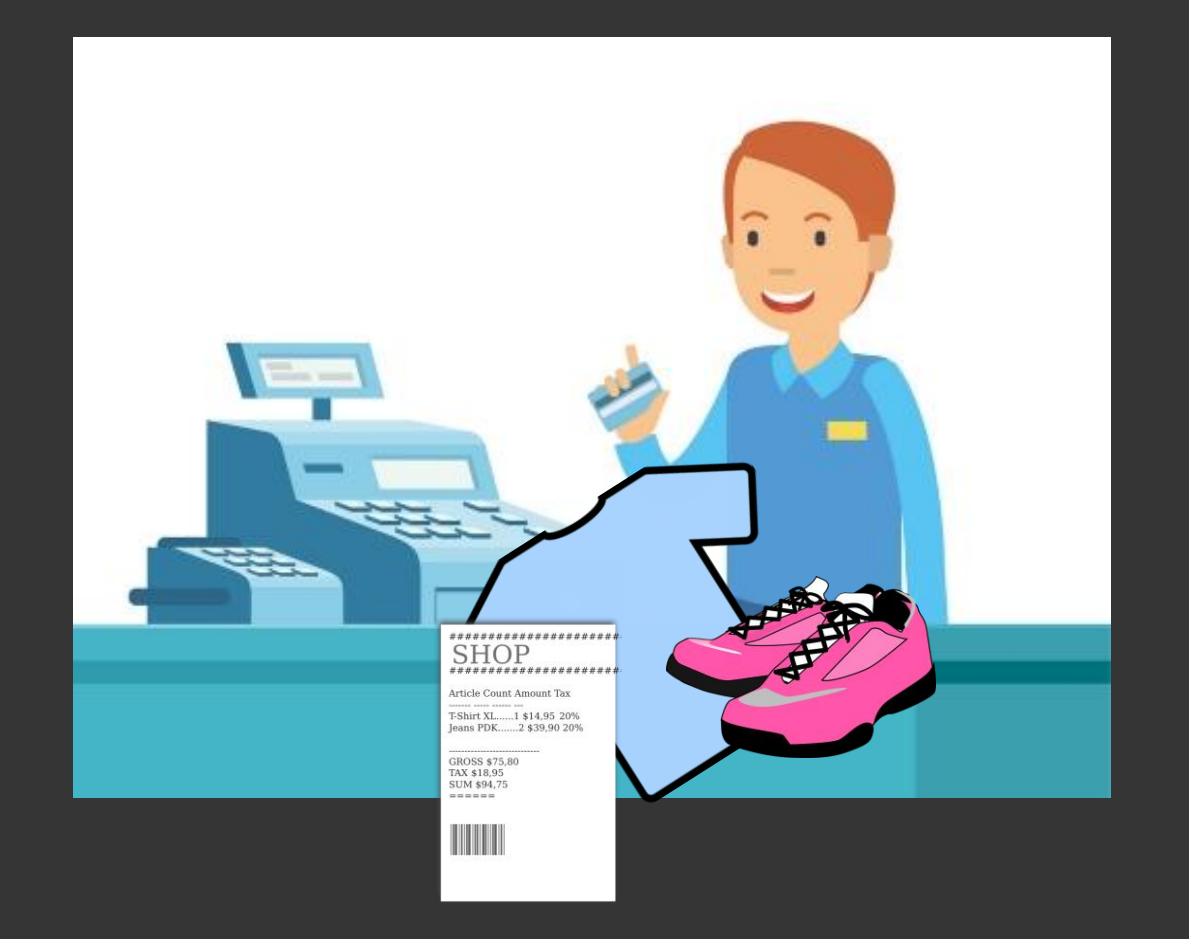

## Step 4 – Instagram (Push)

When you want the rest of the world to know about your shopping trip… post it to social media!

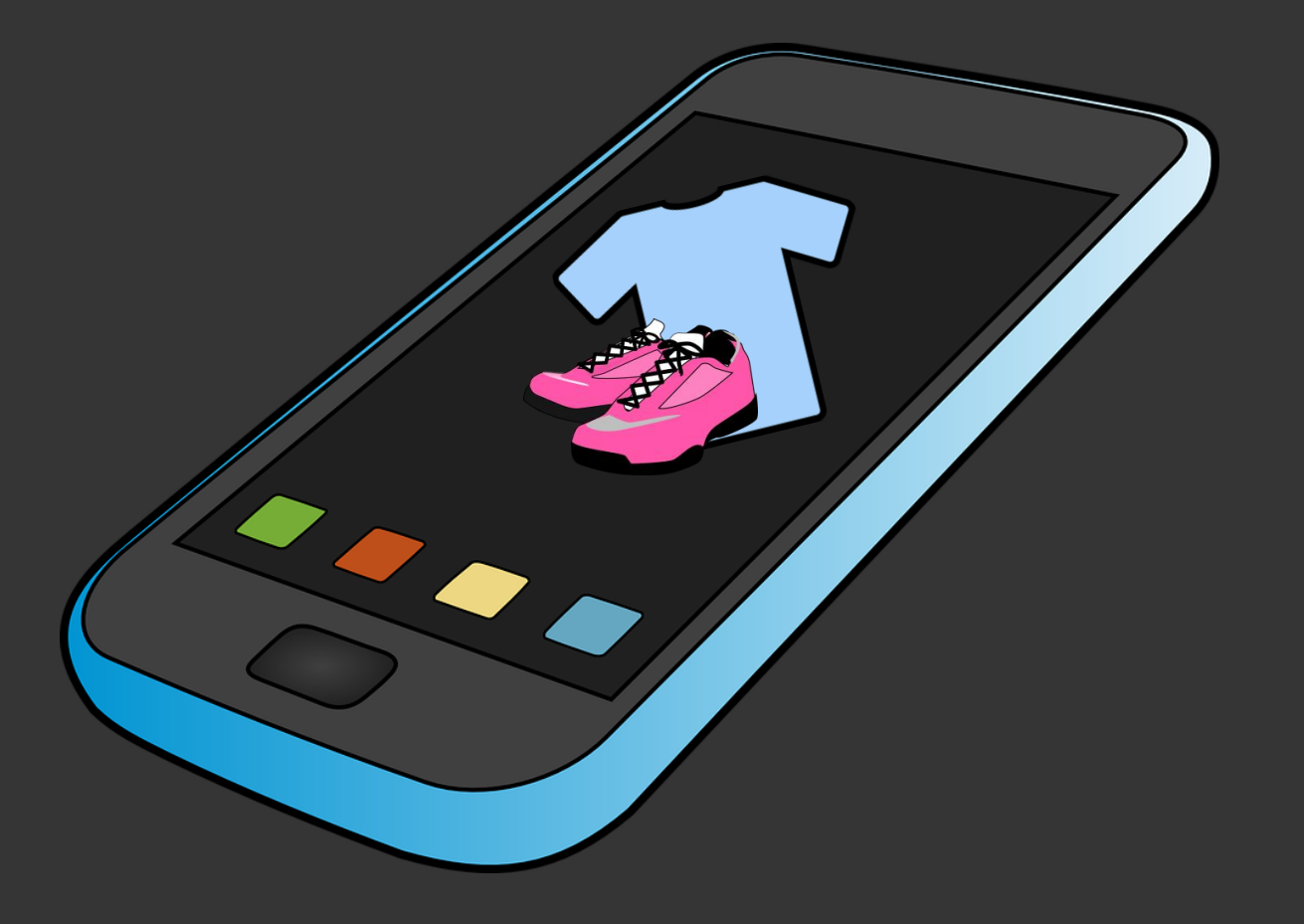

## Step 4 – Instagram (Push)

When you want the rest of the world to know about your shopping trip… post it to social media!

*Wait until you've finished your shopping trip and post it all as one?*

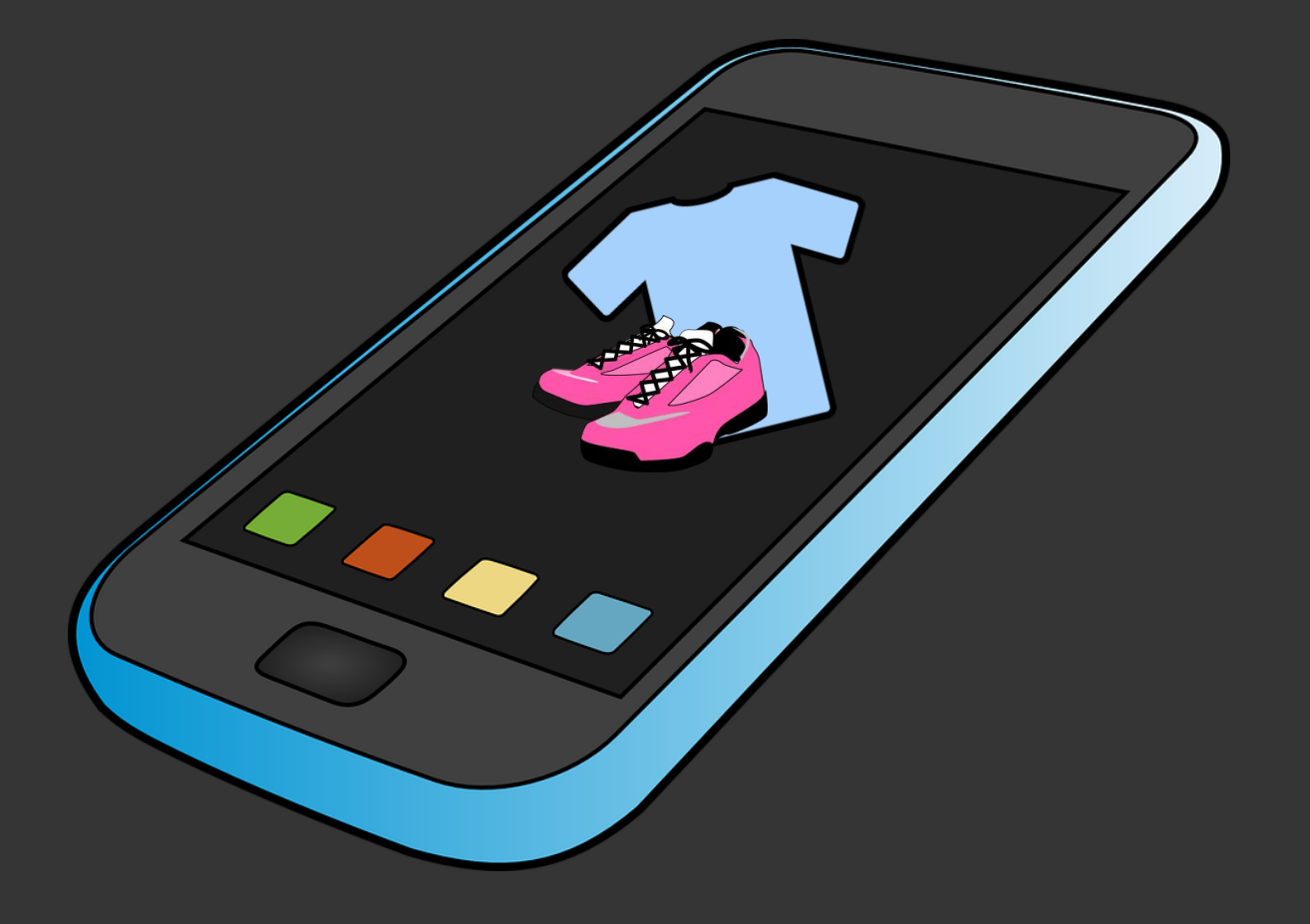

Step 4 – Instagram (Push)

This step is like

git push

If you're working alone, (no one follows your socials), not much can go wrong & your stuff is backed up

*If you're working in a team, going back might be tricky.* 

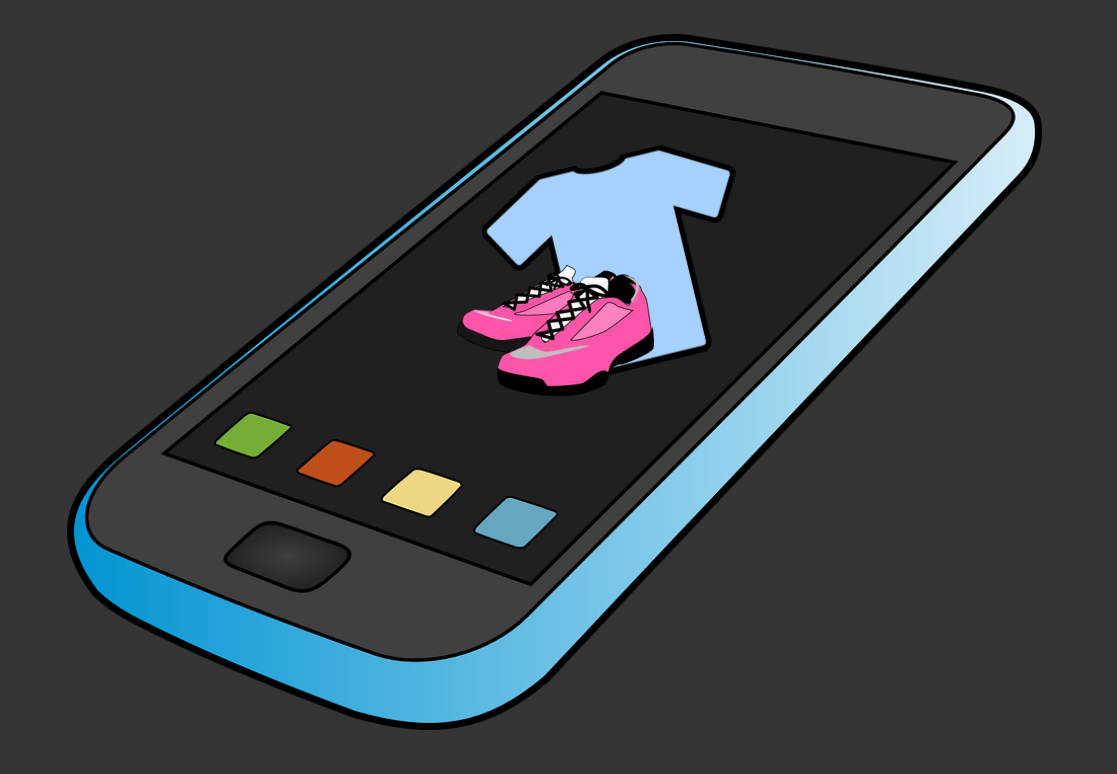
### So now you know Git? What next?

#### Git is just the start for more projects!

I love storing stream code on GitHub, but also storing templates\* to follow along with during streams.

#### [YOUR NAME] [YOUR TITLE, or aspiring title] Contact me. [A BLURB ABOUT YOU AND YOUR GOALS] Lorem ipsum dolor sit amet, consectetur adipiscing email@example.com elit, sed do eiusmod tempor incididunt ut labore et dolore magna aliqua. Ut enim ad minim<br>
veniam, quis nostrud exercitation ullamco laboris nisi ut aliquip ex ea commodo consequat.<br>
Texturer handle **In** Your name on Linkdln **My Projects** [PROJECT TITLE] [PROJECT DESCRIPTION] Lorem ipsum dolor sit amet, consectetur adipiscing elit, sed do eiusmod tempor incididunt ut labore et dolore magna aliqua. Ut enim ad minim veniam, quis nostrud exercitation ullamco laboris nisi ut aliquip ex ea commodo consequat. Add a screen shot Technology of your project - Technology 1 (eg. Python) · Technology 2 (eg. Flask) Technology 3 (eg. Azure Cognitive Services) here. itHub Rep

#### Lots of engagement!

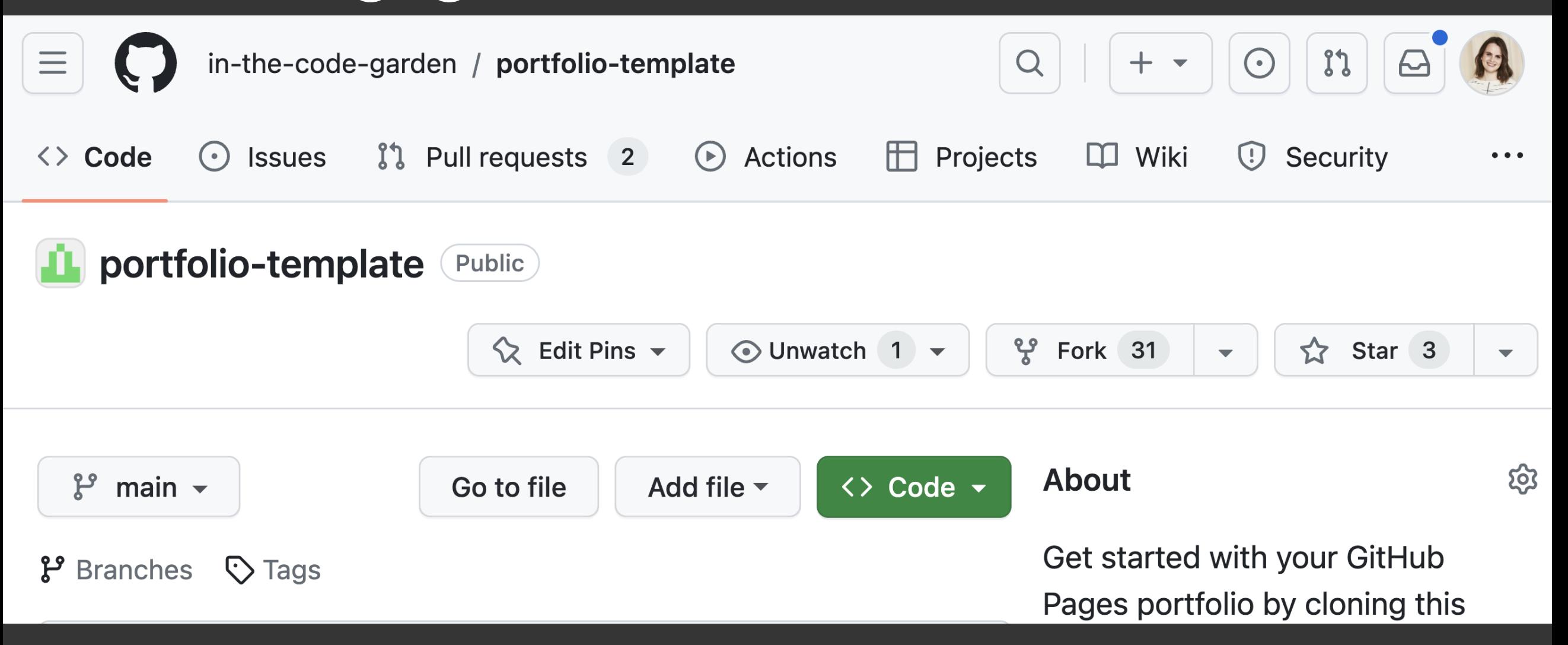

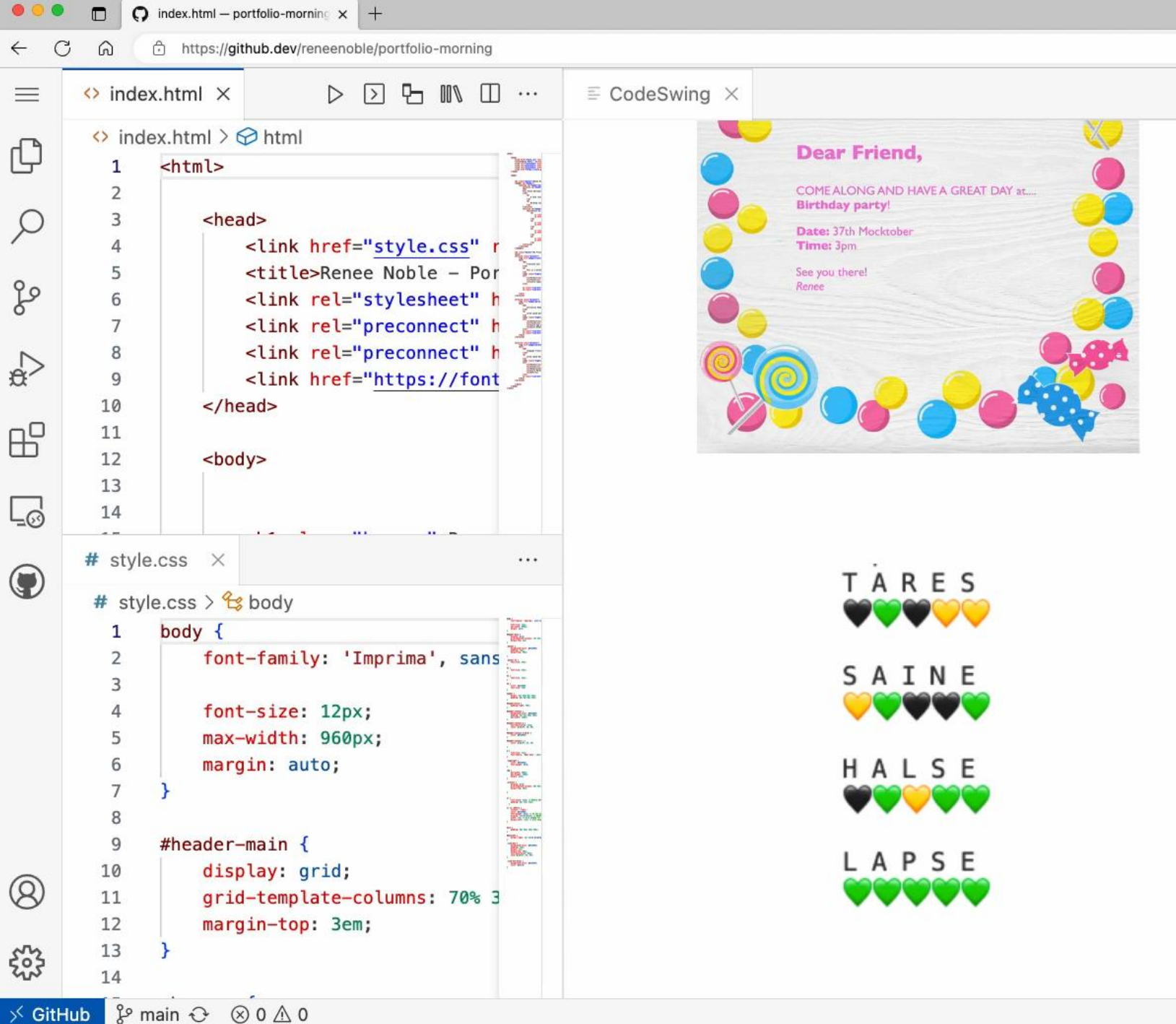

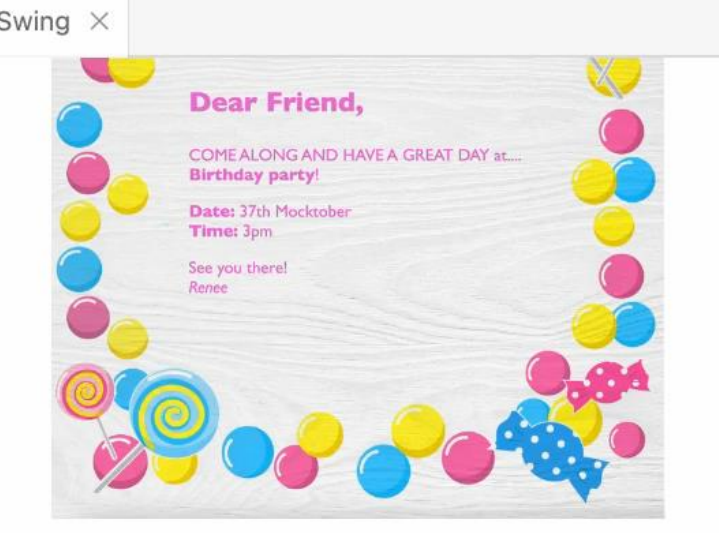

TARES

SAINE

HALSE

**VUUU** 

LAPSE

Lorem ipsum golor sit amet, consectetur adipiscing elit, sed go elusmod tempor incididunt ut labore et dolore magna aliqua. Ut enim ad minim veniam, quis nostrud exercitation ullamco laboris nisi ut aliquip ex ea commodo consequat.

 $\Box$ 

 $\leq$ 

庙

 $(b)$ .<br>O

 $\ddots$ 

#### Technology

- Python
- $-$  Flask
- Azure App Service

吊

 $A^{\mathfrak{h}}$   $\oplus$ 

 $52$ 

 $\Box$  $\Omega$  $\bigcirc$ 

- Azure Blob

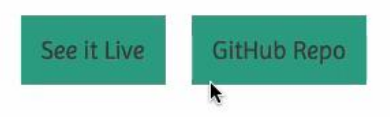

#### **Langauge Translation Web App**

Lorem ipsum dolor sit amet, consectetur adipiscing elit, sed do eiusmod tempor incididunt ut labore et dolore magna aliqua. Ut enim ad minim veniam, quis nostrud exercitation ullamco laboris nisi ut aliquip ex ea commodo consequat.

#### Technology

- · Python
- · Flask
- MatplotLib
- Azure Machine Learning Studio
- NLP

**GitHub Repo** 

### Video of final github page

#### My stream viewers loved it!

What about students?

#### My stream viewers loved it!

#### What about students?

#### It was met with some confusion…

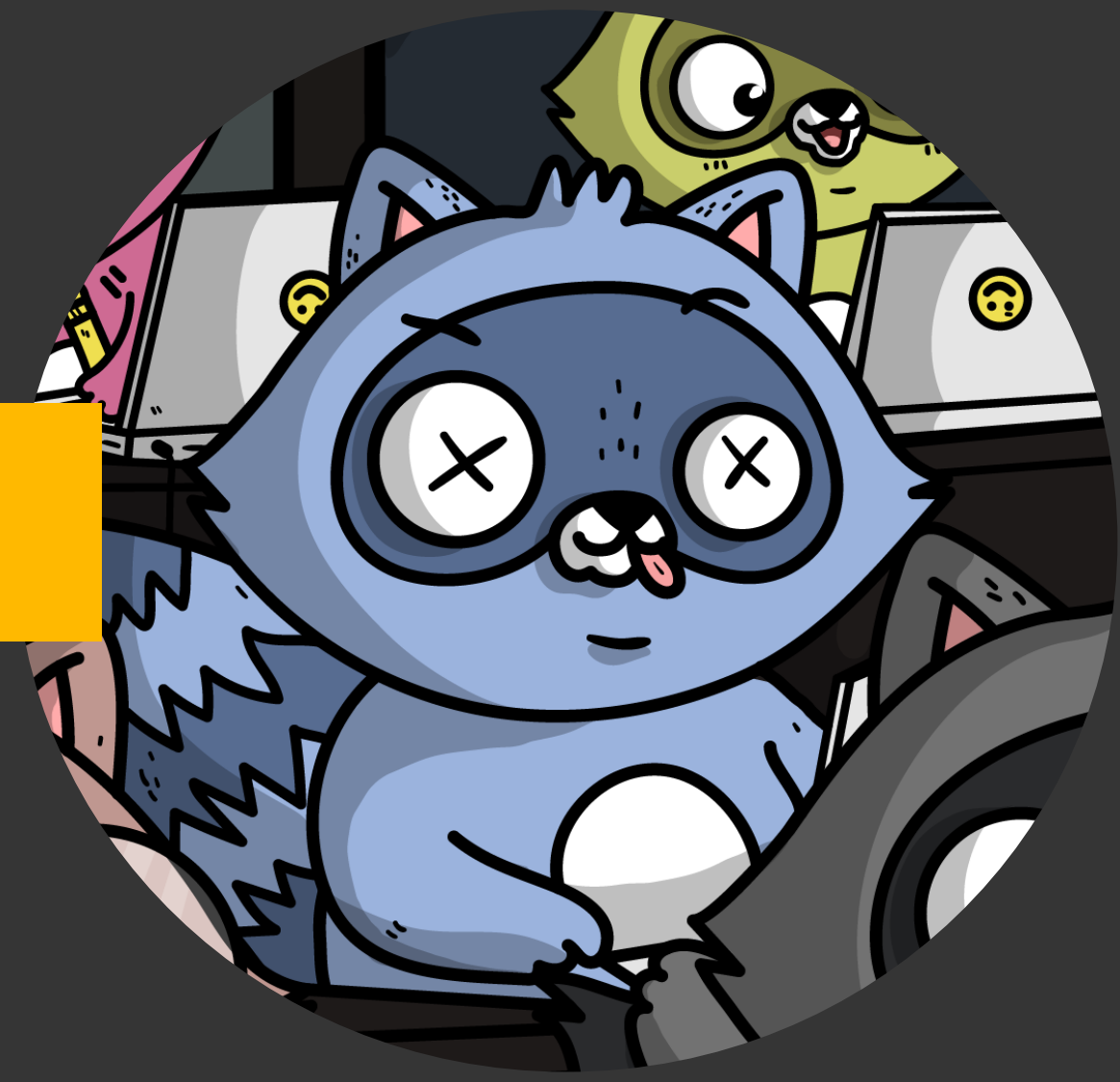

#### My stream viewers loved it!

What about students?

It was met with some confusion…

> But with some new tools, there's a new way!

 $\bullet$ 

# An easy little win!

 $\mathcal{L}$  . The set of  $\mathcal{L}$ 

**GitHub** templates

Lose the commit history!

Loose the upstream concerns

"Fork" you're own

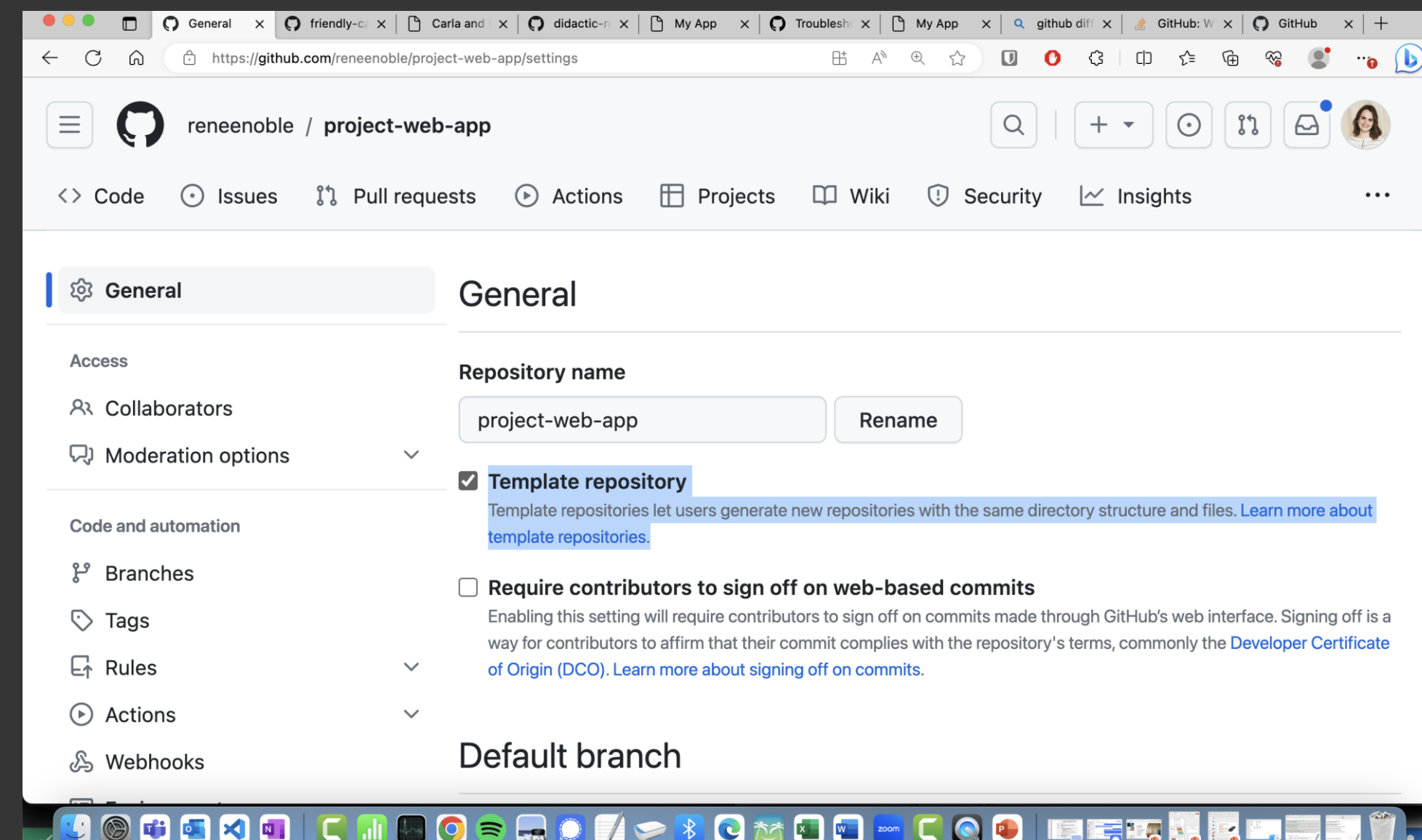

 $\bullet$ 

# Let's make a better project scaffold!

## We'll use it all!

- GitHub  $\bullet$
- GitHub Templates  $\bullet$
- Codespaces  $\bullet$
- Copilot (for us!)  $\bullet$
- GitHub Actions $\bullet$

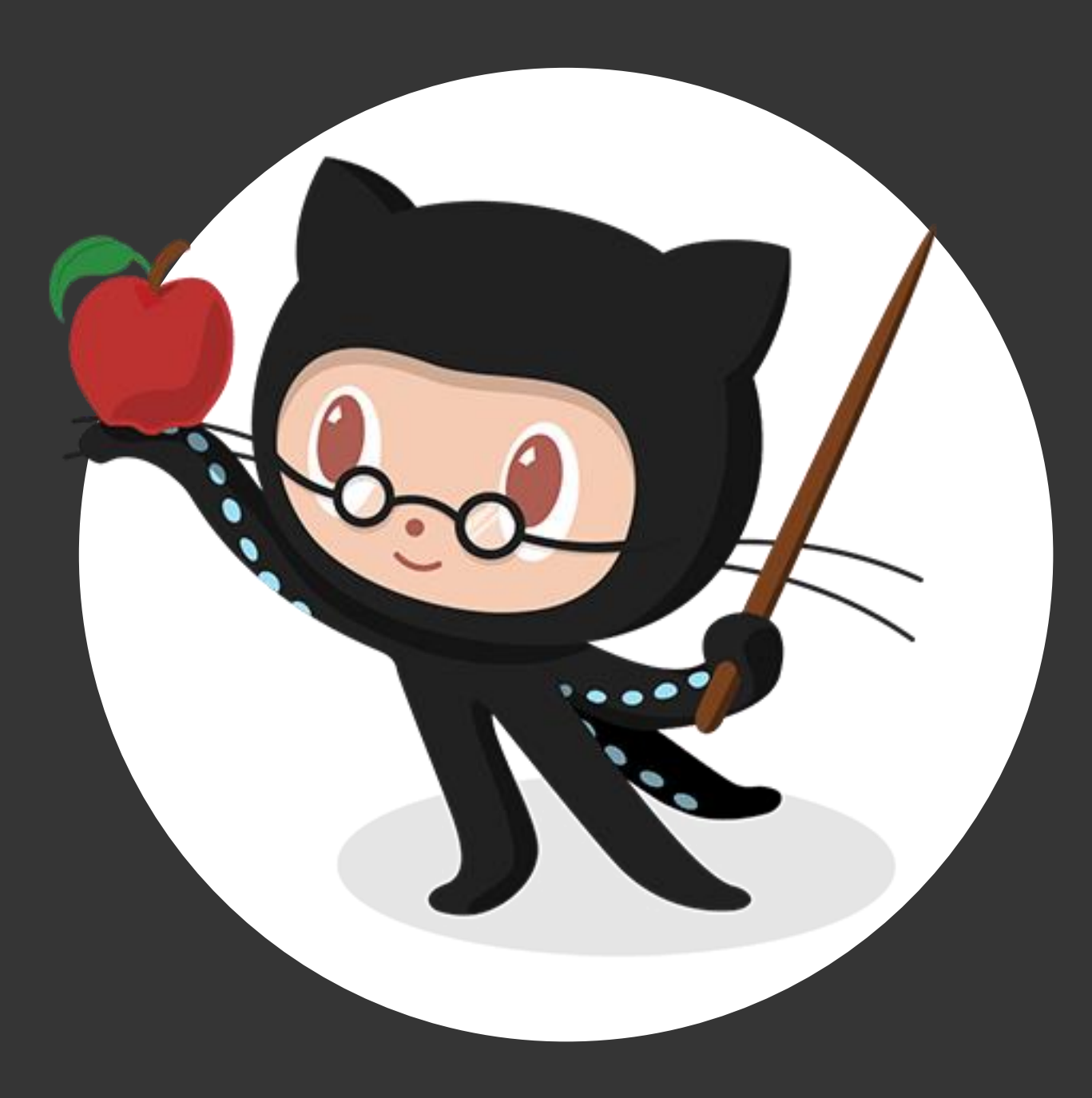

Speed run making a flask app! Thanks to Codespaces and Copilot!

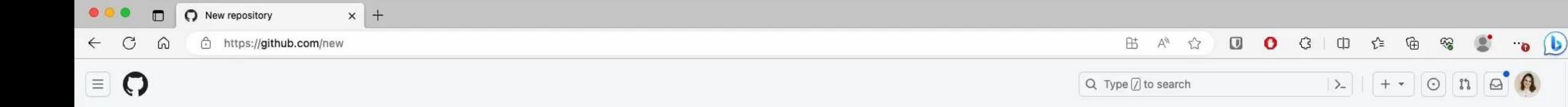

#### Create a new repository

A repository contains all project files, including the revision history. Already have a project repository elsewhere? Import a repository.

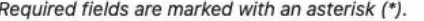

① Single sign-on to see results in the microsoft organization.

#### **Repository template**

No template  $\sim$ 

Start your repository with a template repository's contents.

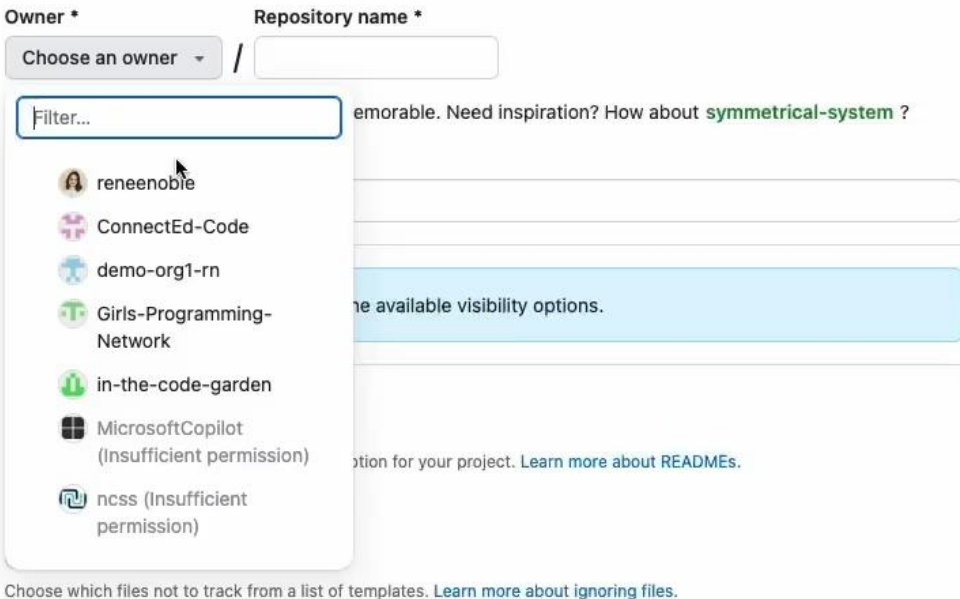

#### Choose a license

License:None -

A license tells others what they can and can't do with your code. Learn more about licenses.

# Adding testing with ease! Thanks to Copilot, VS Code Flask tools, and GitHub Actions

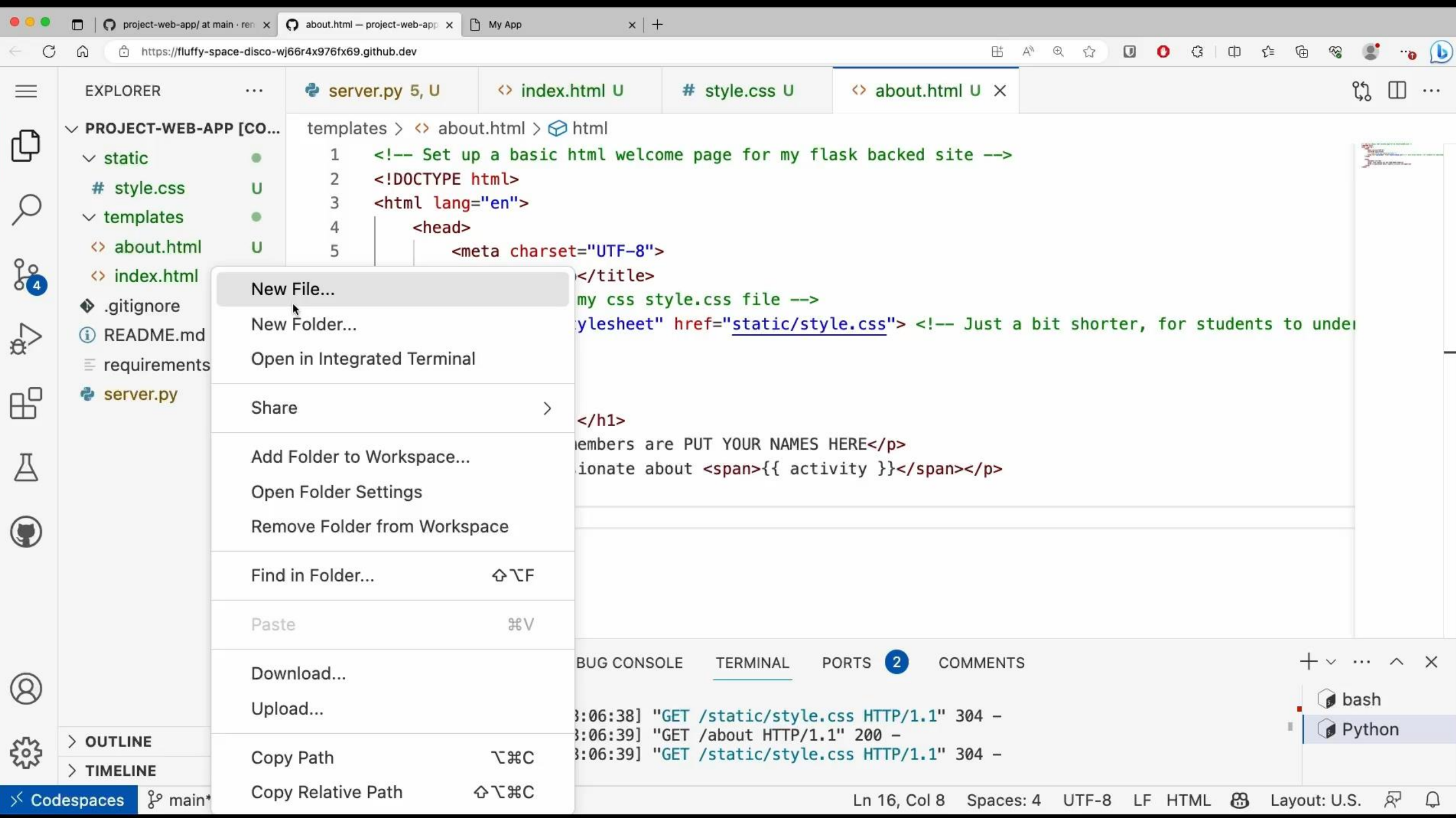

How your *students* will see it in action Thanks to GitHub templates

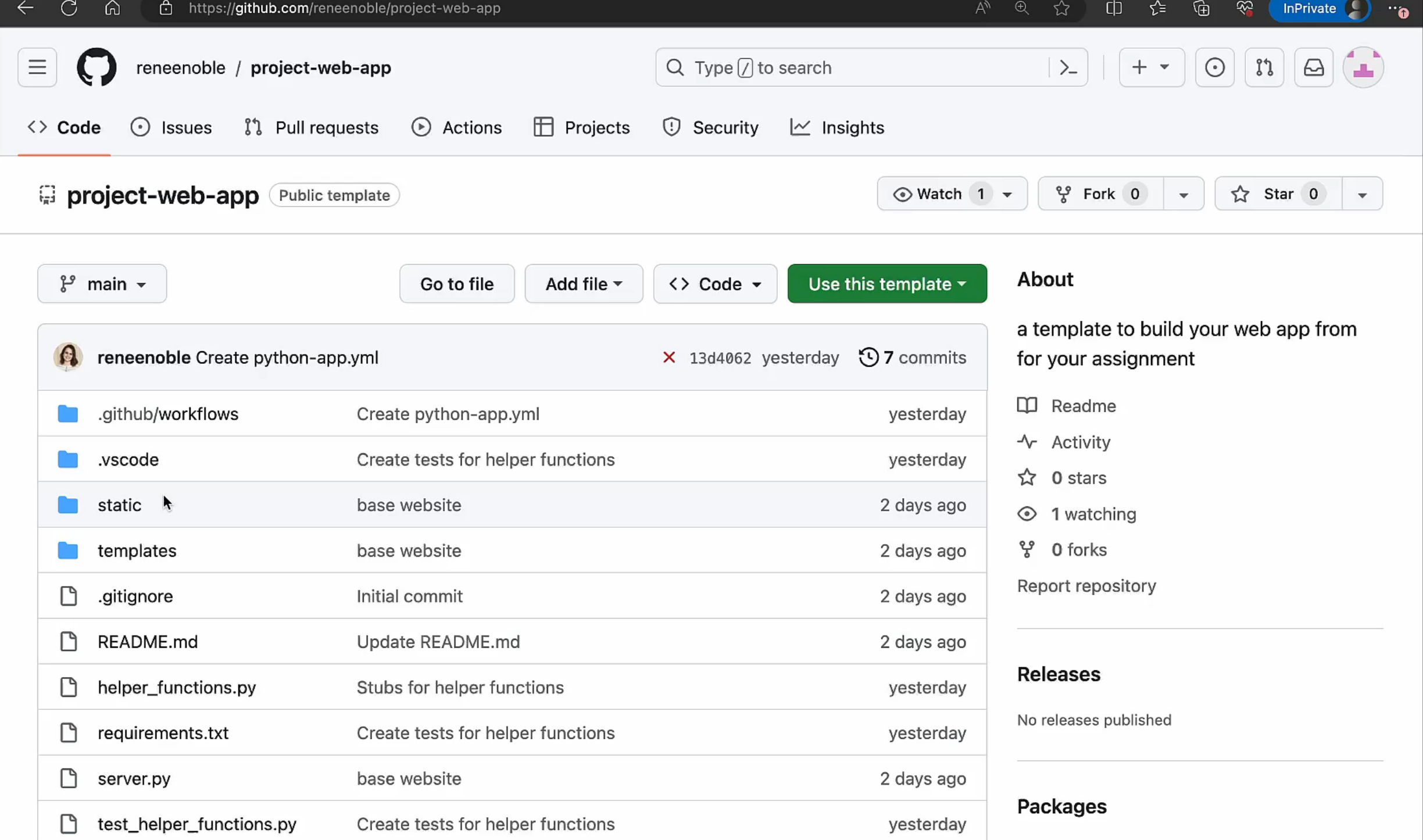

# Take Aways Git, GitHub and many tools…

### are friend to you and your students!

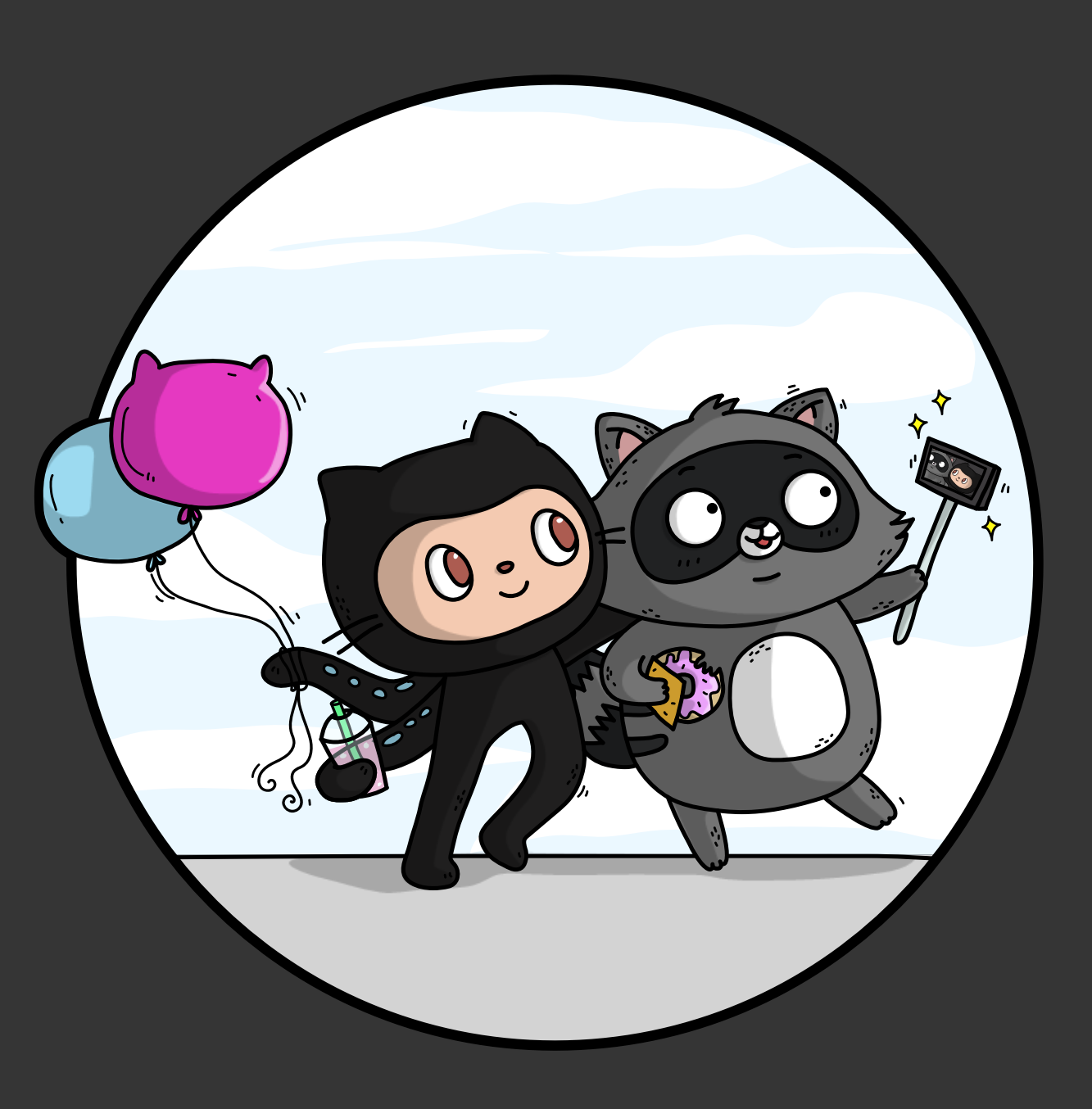

Take Aways Git doesn't have to seem so scary…

### if you treat it like a shopping trip!

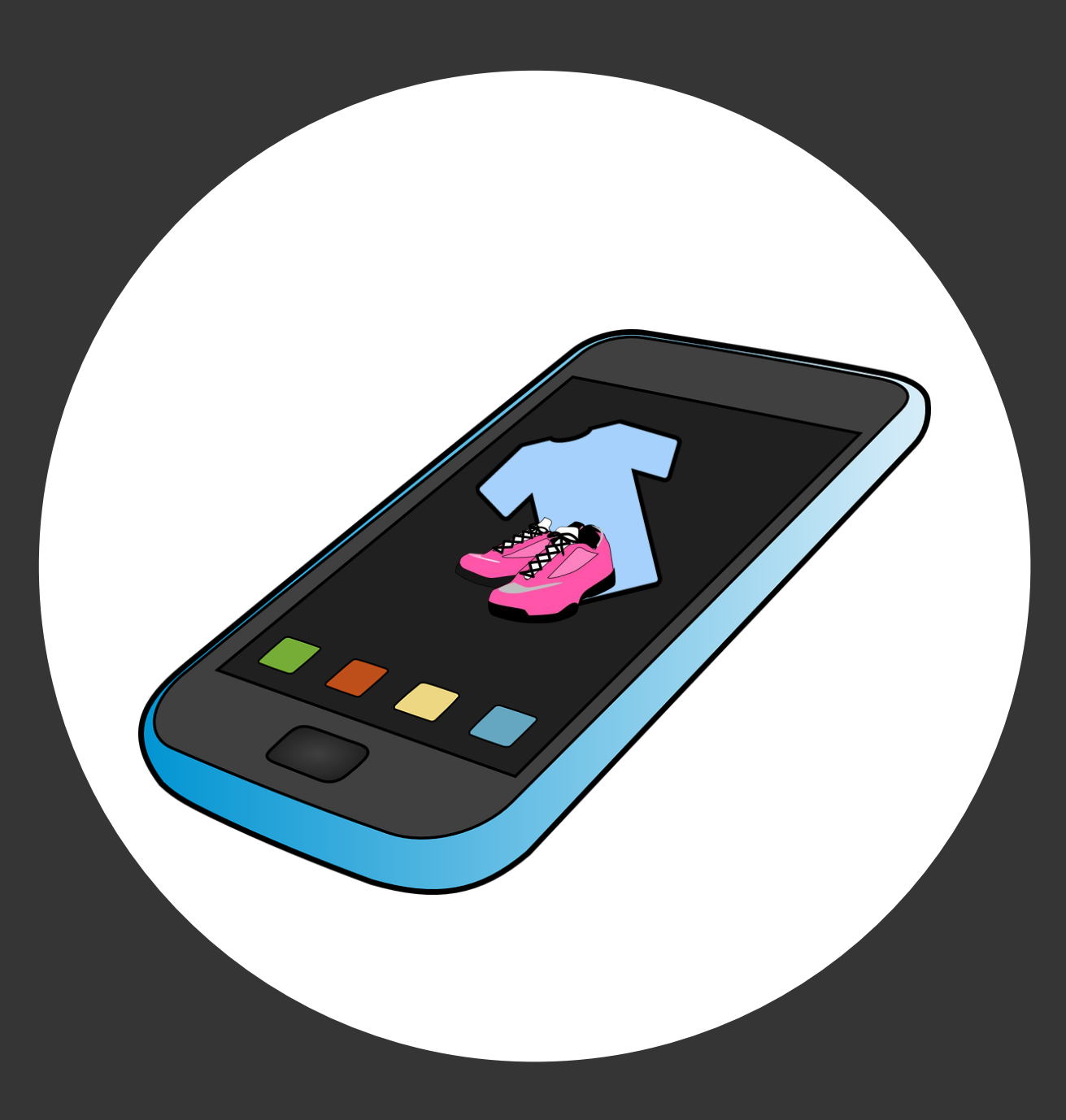

Take Aways Just a little git set up…

#### Can *git* you and your students a leg up in the classroom!

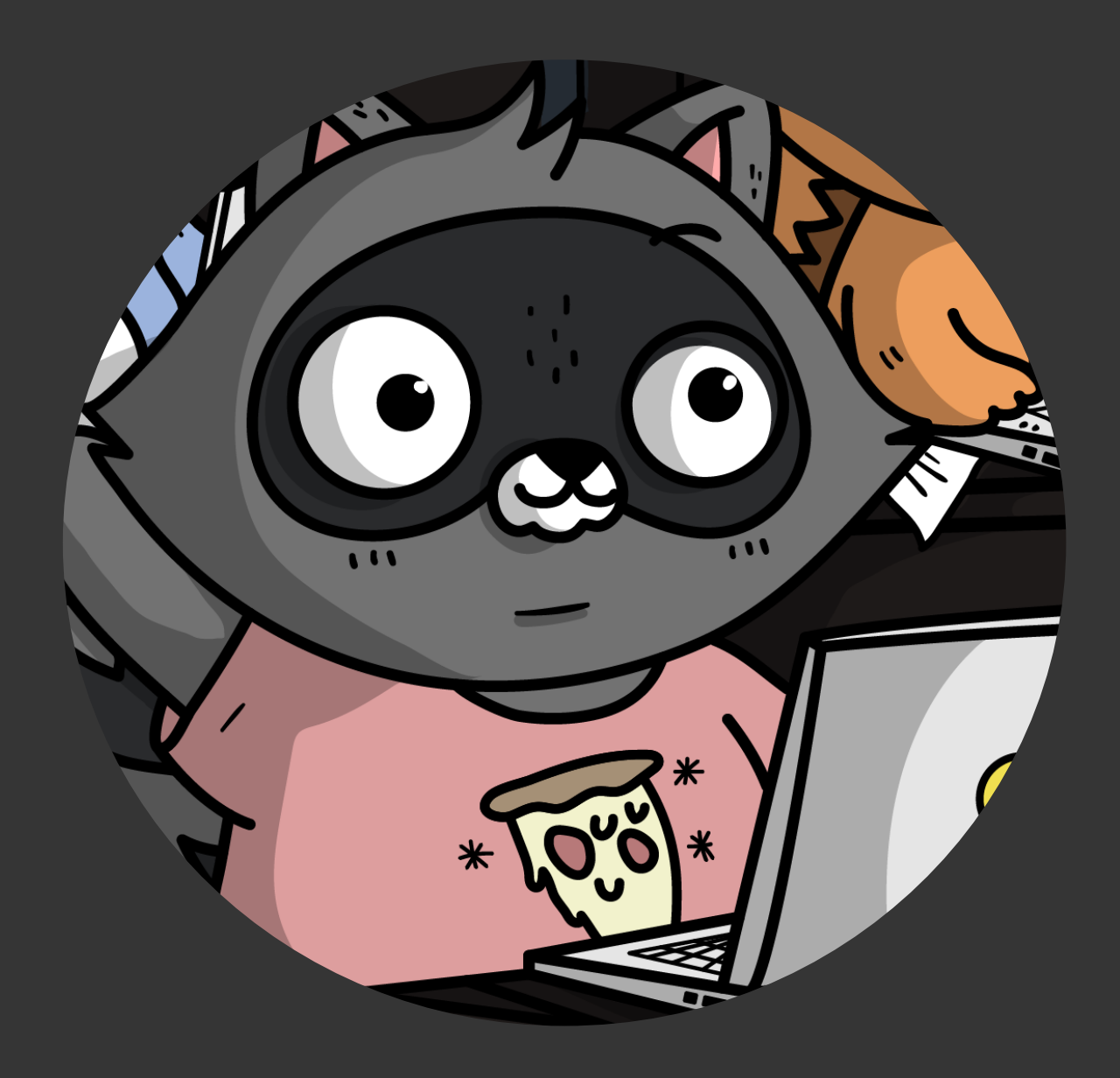

# More stuff for you and your students!

Check out my website for…

## Aka.ms/renee-pycon2023

- A Cloud Skills Challenge
- Videos on Git, Python, and web dev
- Links to Imagine Cup and Imagine Cup Junior
- Links to Microsoft Learn Student Ambassadors
- Links to Founders Hub *@noblerenee*

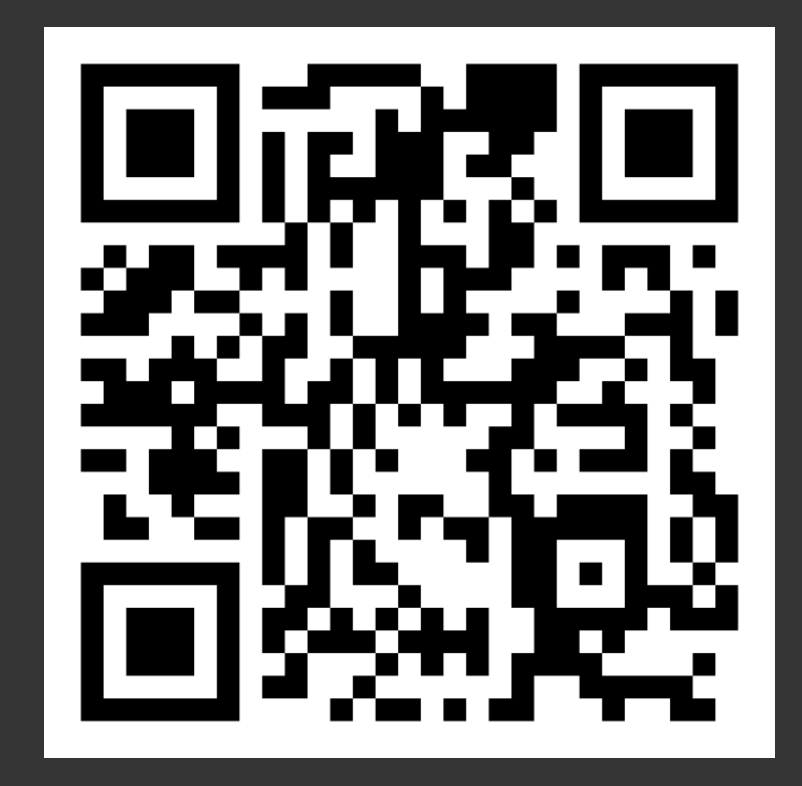

Discovering Templates Main topic 1: size 36pt Size 28pt for second level Size 24pt for third level Size 22pt for fourth level Size 22 for fifth level

Discovering Templates Main topic 1: size 36pt Size 28pt for second level Size 24pt for third level Size 22pt for fourth level Size 22 for fifth level

Discovering Templates Main topic 1: size 36pt Size 28pt for second level Size 24pt for third level Size 22pt for fourth level Size 22 for fifth level

#### Slide palette info

The PowerPoint palette for this template has been built for you and is shown below. Avoid using too many colors in your presentation.

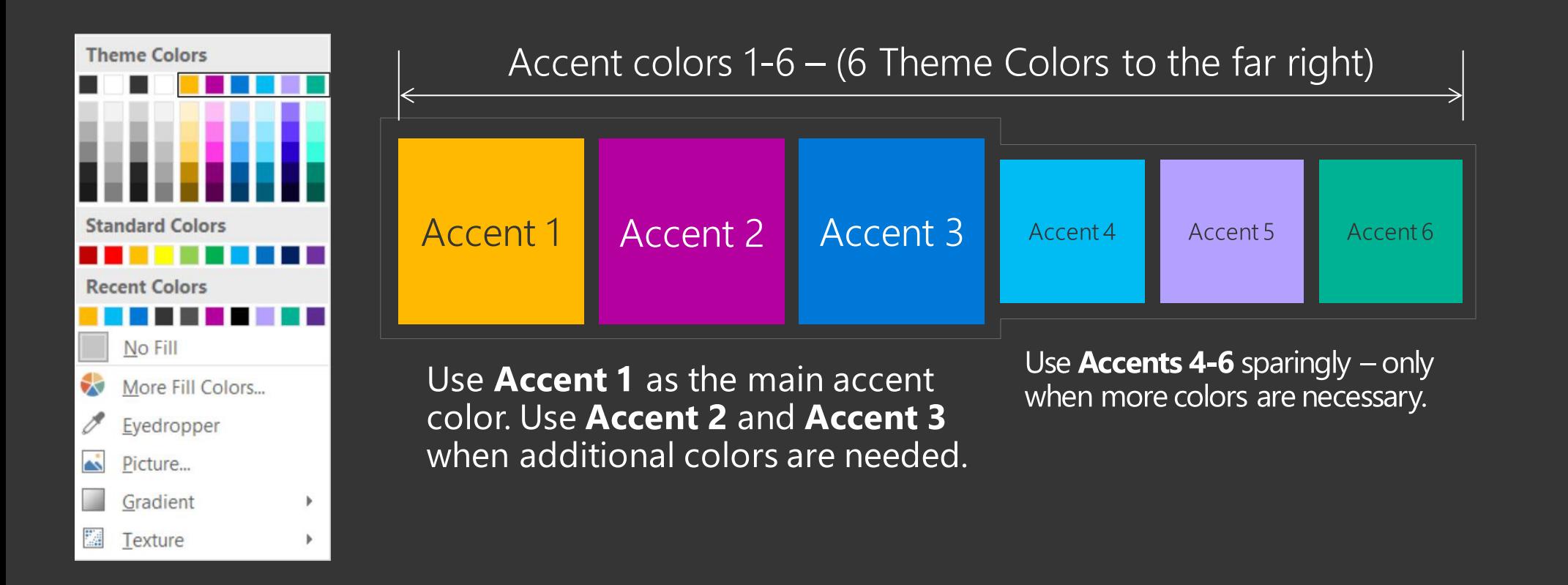

# "Don't believe everything you've seen on the internet."

-Abraham Lincoln

#### Bullet points layout with subtitle Subtitle is smaller in the same text block

- Example of a bulleted slide with a subhead
	- . Set the slide title to "Sentence case"
	- . Set subheads to "Sentence case"
- Hyperlink style
	- [www.microsoft.com](http://www.microsoft.com/)

## Sample content slide 1

 $\frac{1}{2}$ 

#### Lorem ipsum dolor

Sed ut perspiciatis unde omnis iste nat error sit voluptatem accusantium aperiam, eaque ipsa quae inventore veritatis et quasi architecto beatae.

#### Sit amet consectetur

Sed ut perspiciatis unde omnis iste nat error sit voluptatem accusantium aperiam, eaque ipsa quae inventore veritatis et quasi architecto beatae.

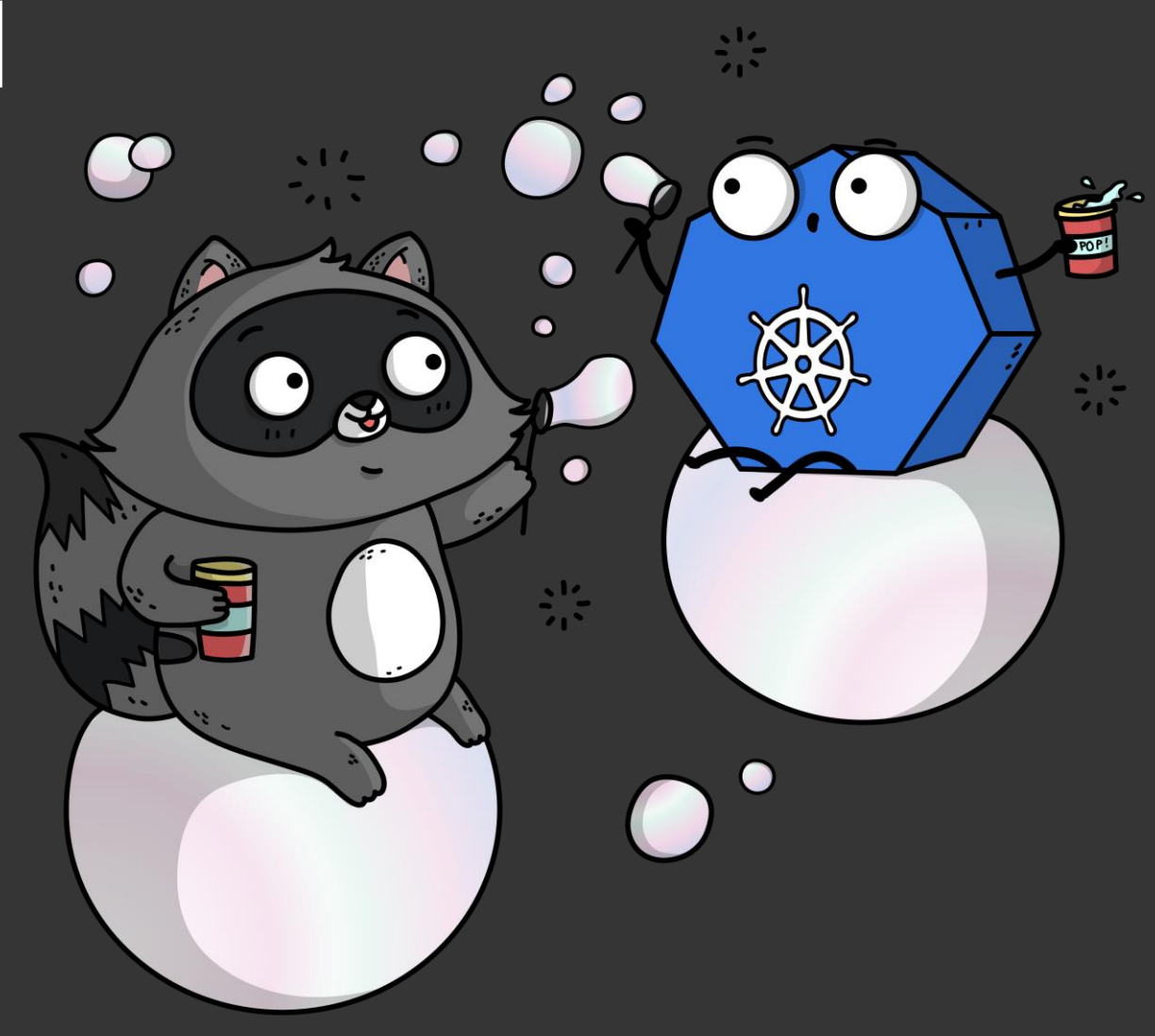

#### Sample content slide 2

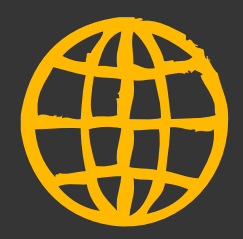

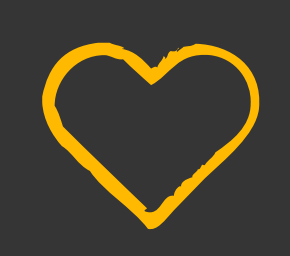

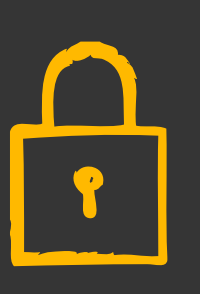

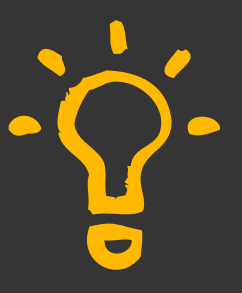

**Lorem ipsum** dolor sit amet, consectetur adipiscing elit do

**Sed ut** dolor sit amet, consectetur adipiscing elit do

**Et quasi** dolor sit amet, consectetur adipiscing elit do

**Vel illum** dolor sit amet, consectetur adipiscing elit do

### Sample mobile app slide

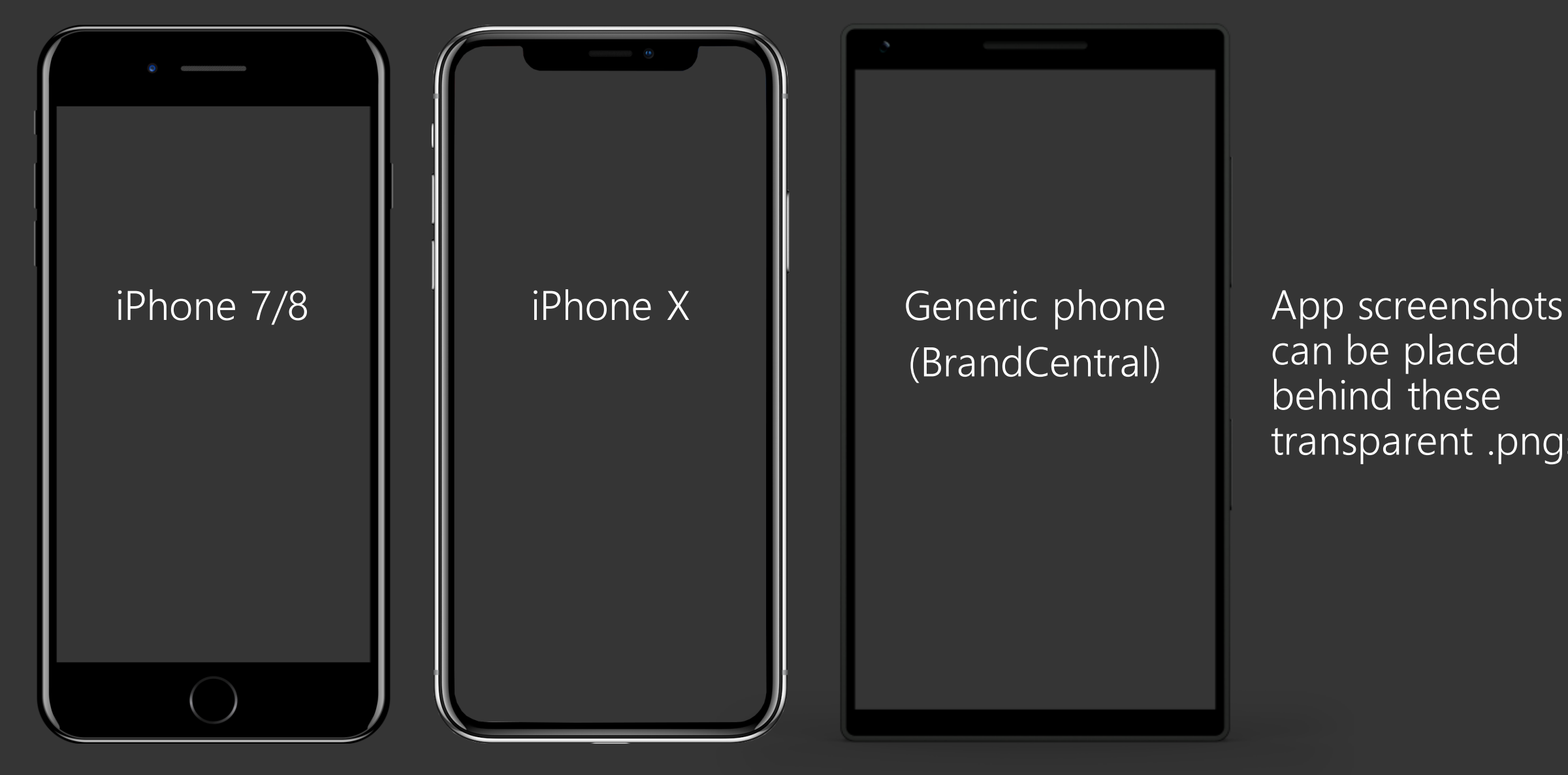

can be placed behind these transparent .pngs

#### Sample website slide (Google Chrome)

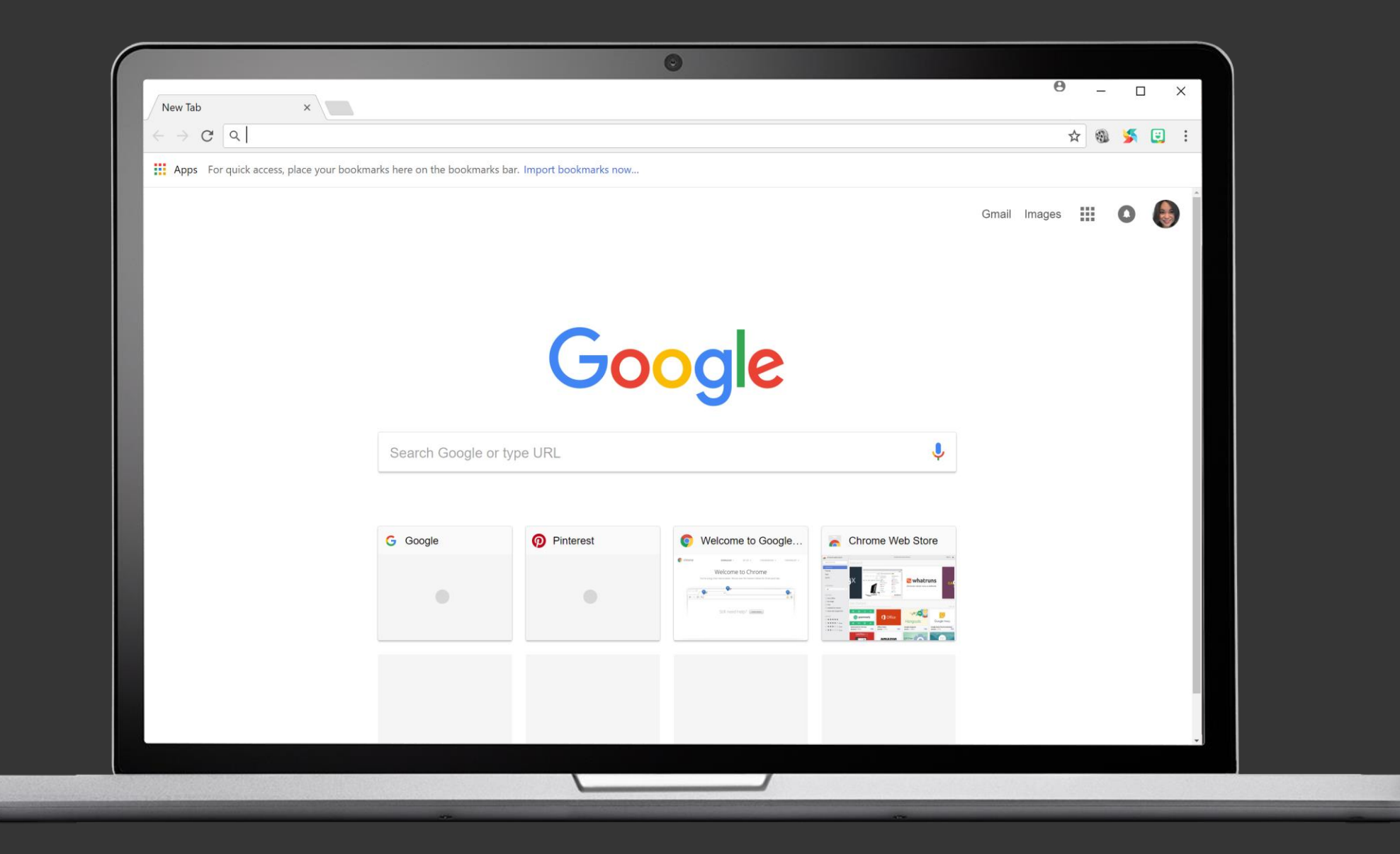

#### Sample website slide (blank)

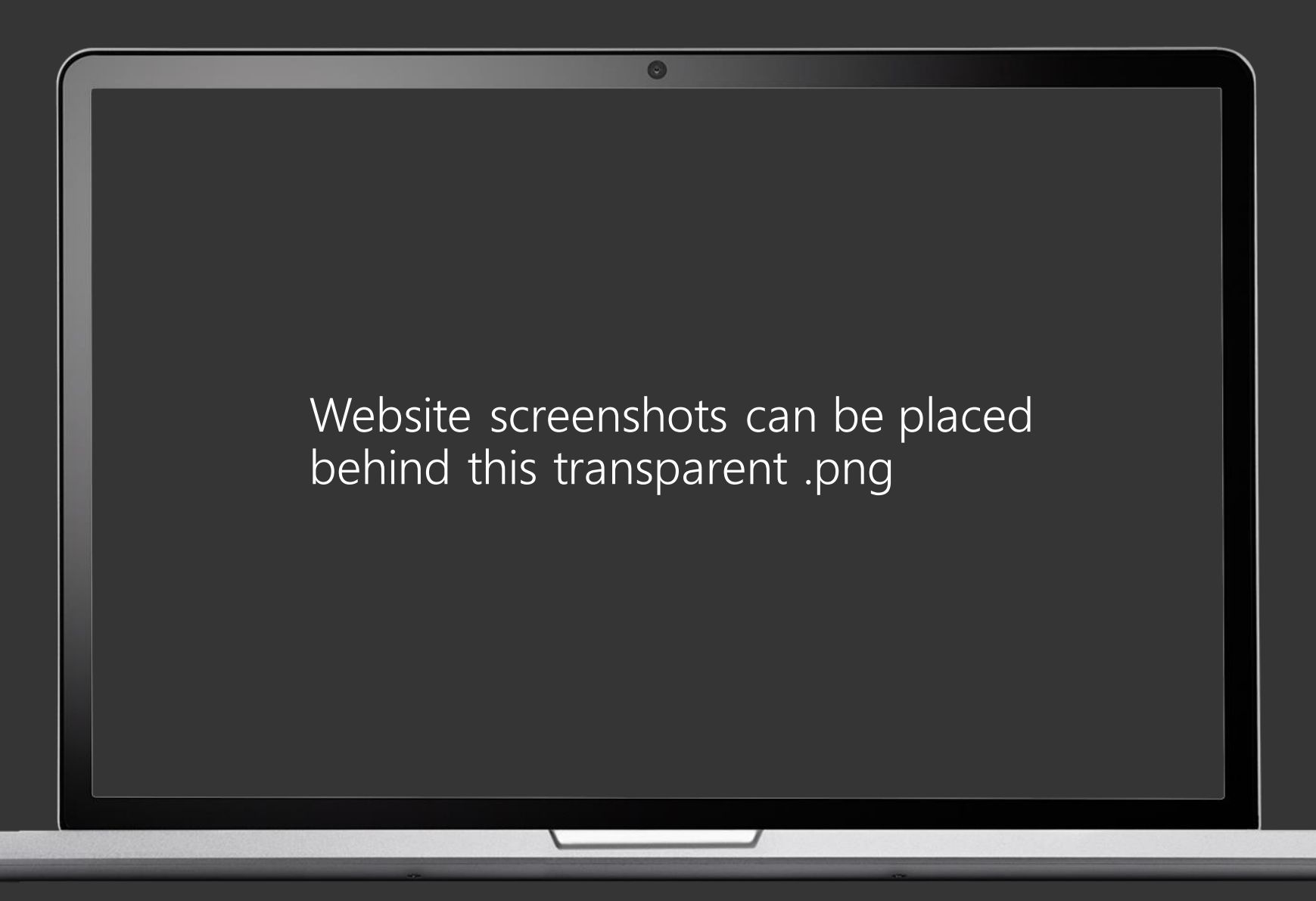

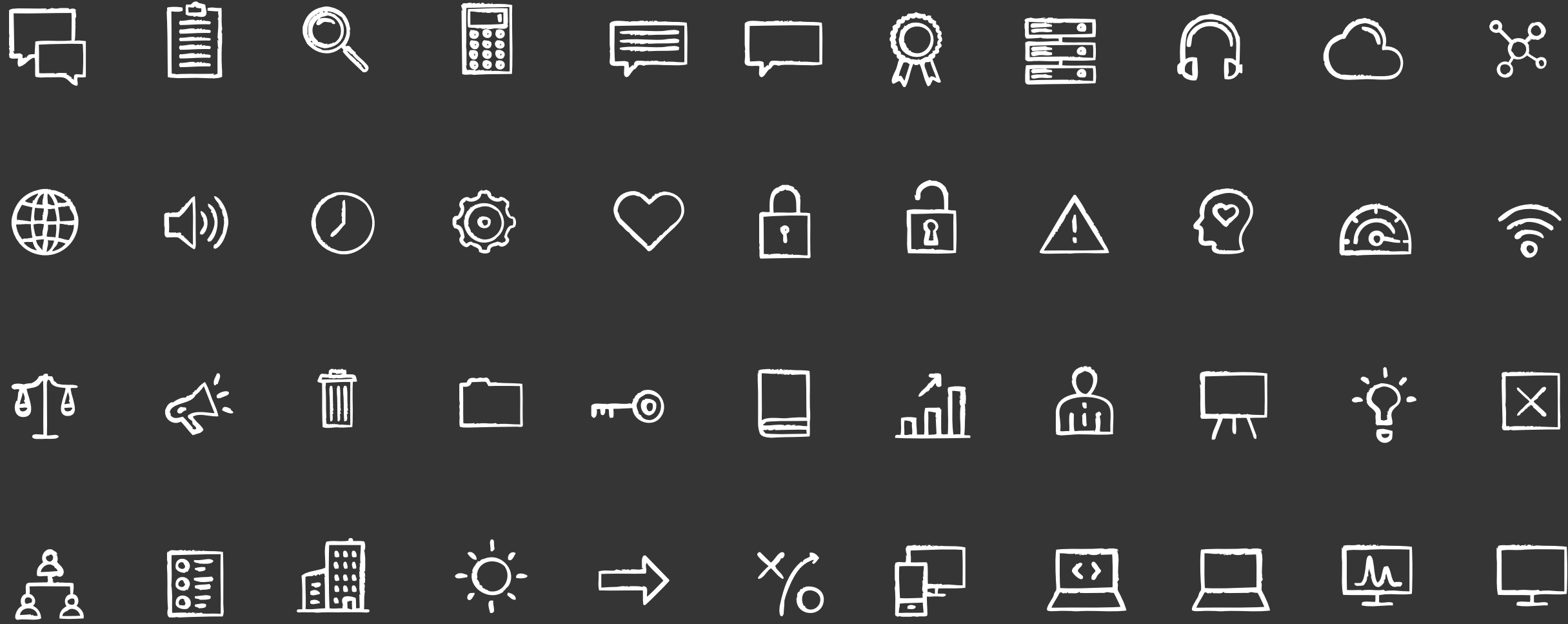

#### Bit illustration library

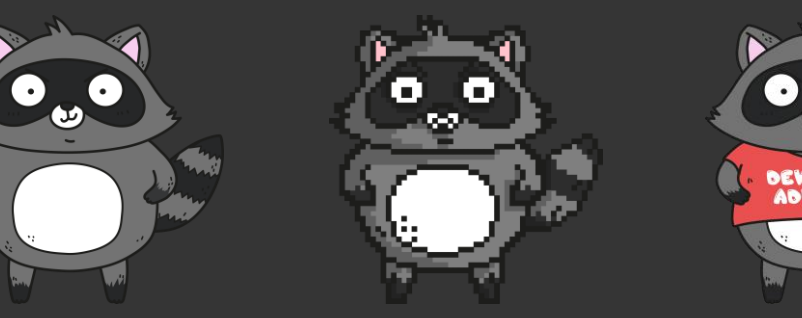

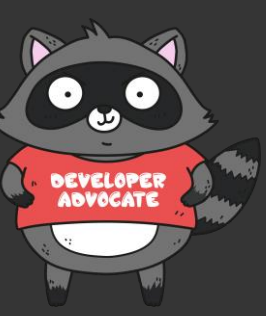

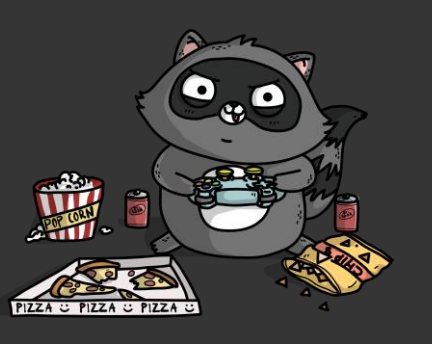

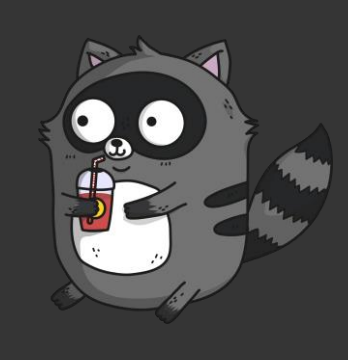

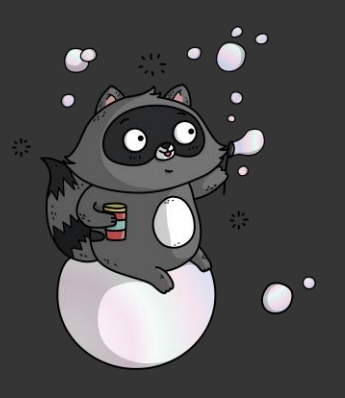

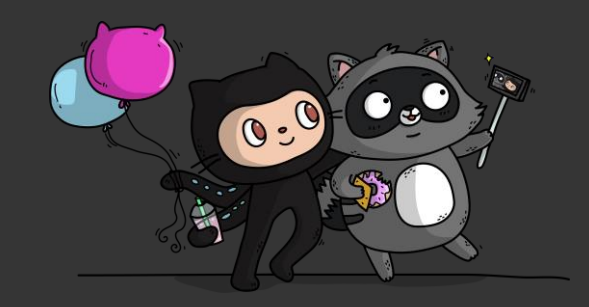

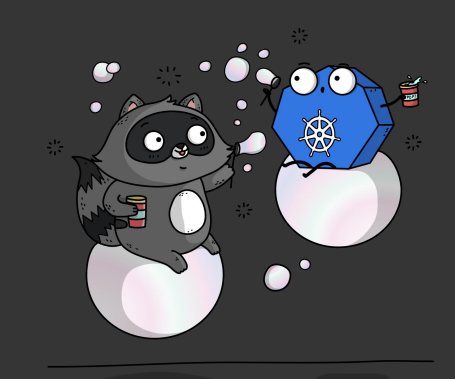

#### Bit illustration library

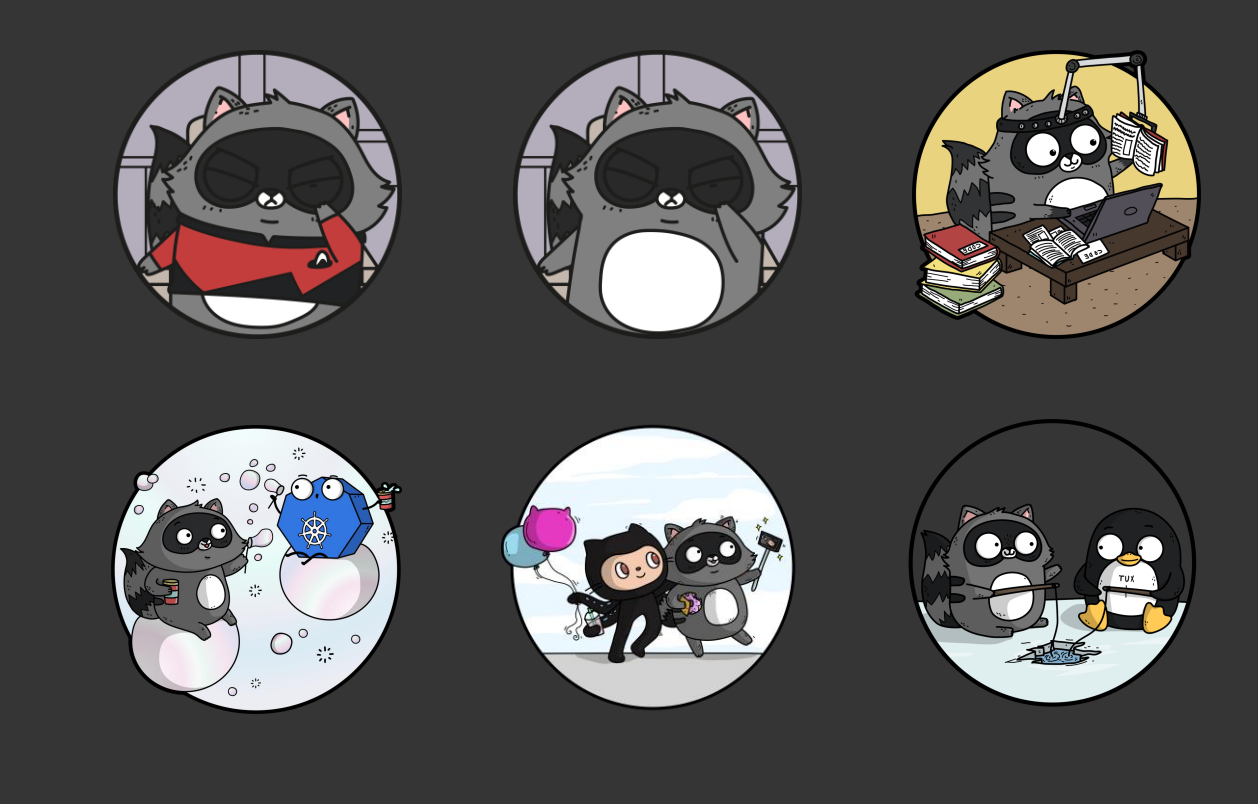

#### Bit illustration library

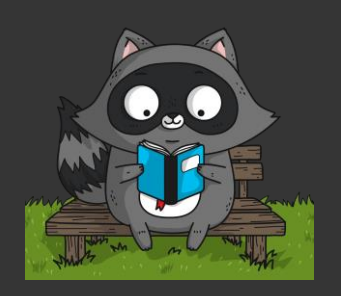

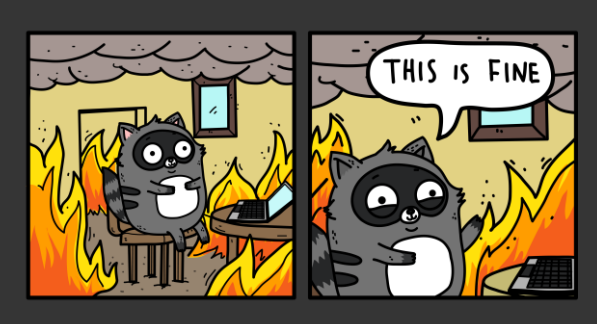

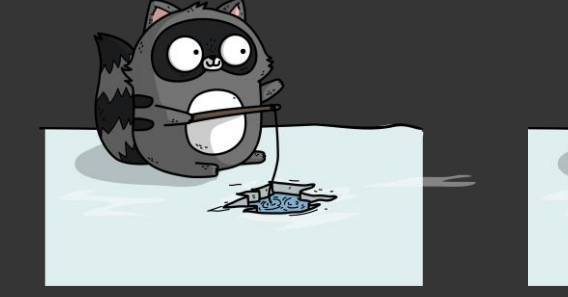

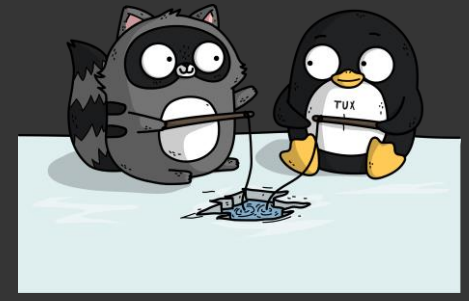

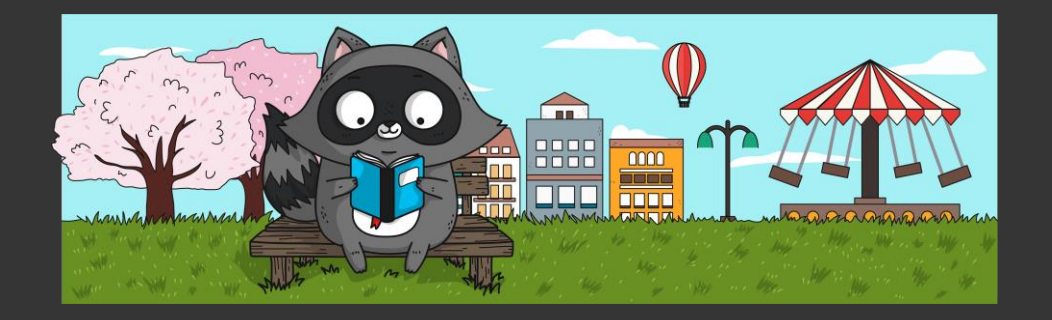

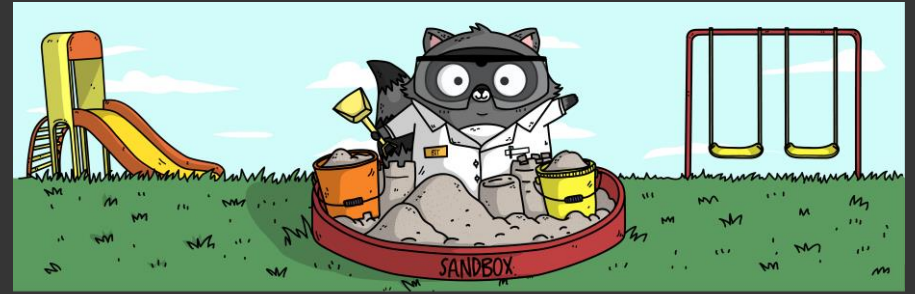

#### Docs

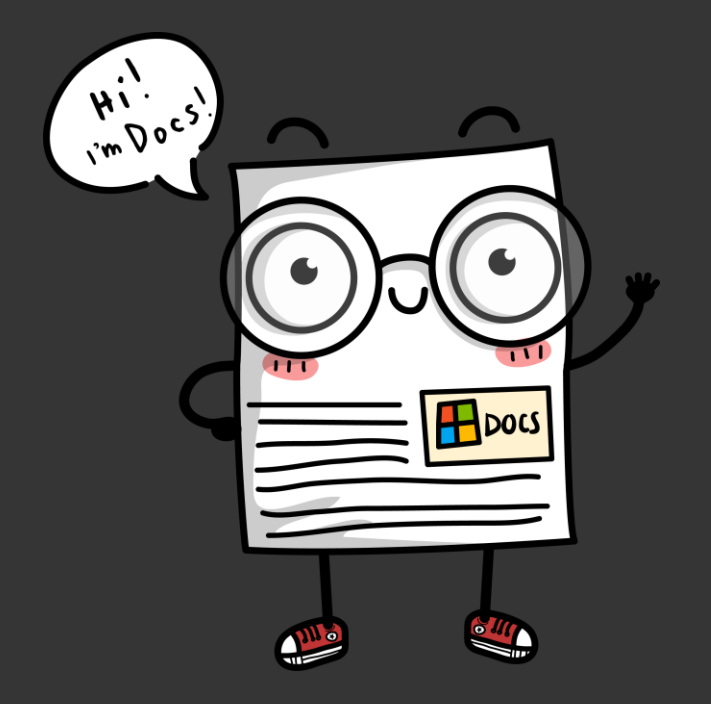

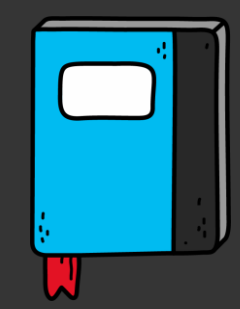

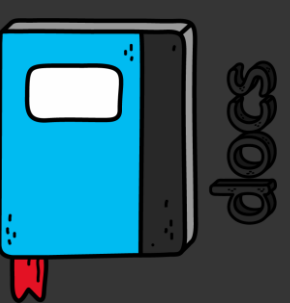

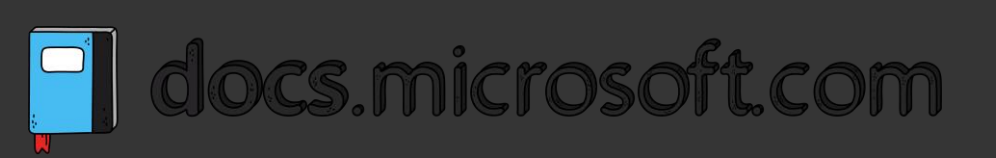

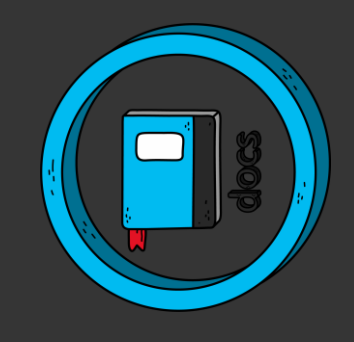
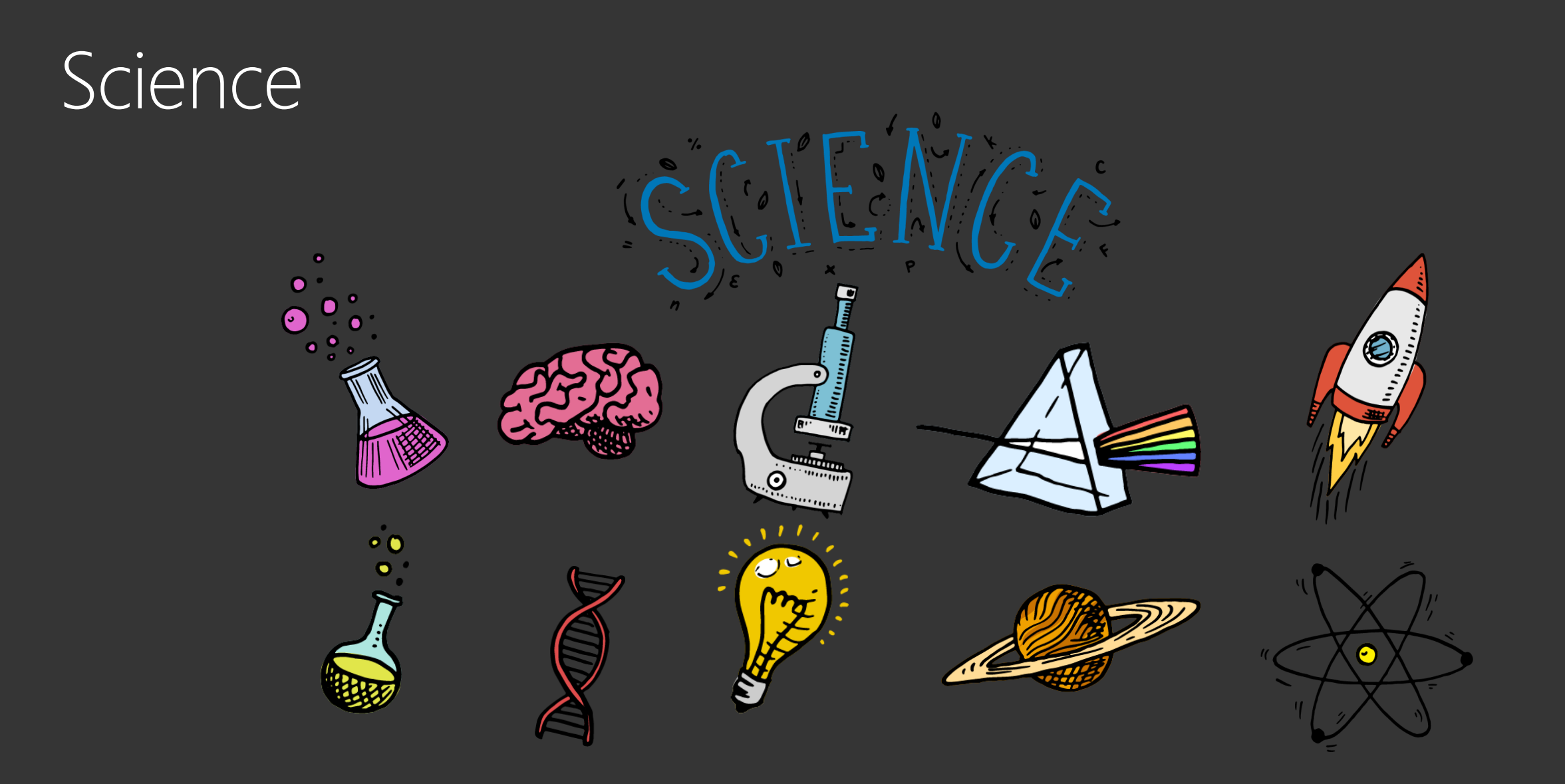

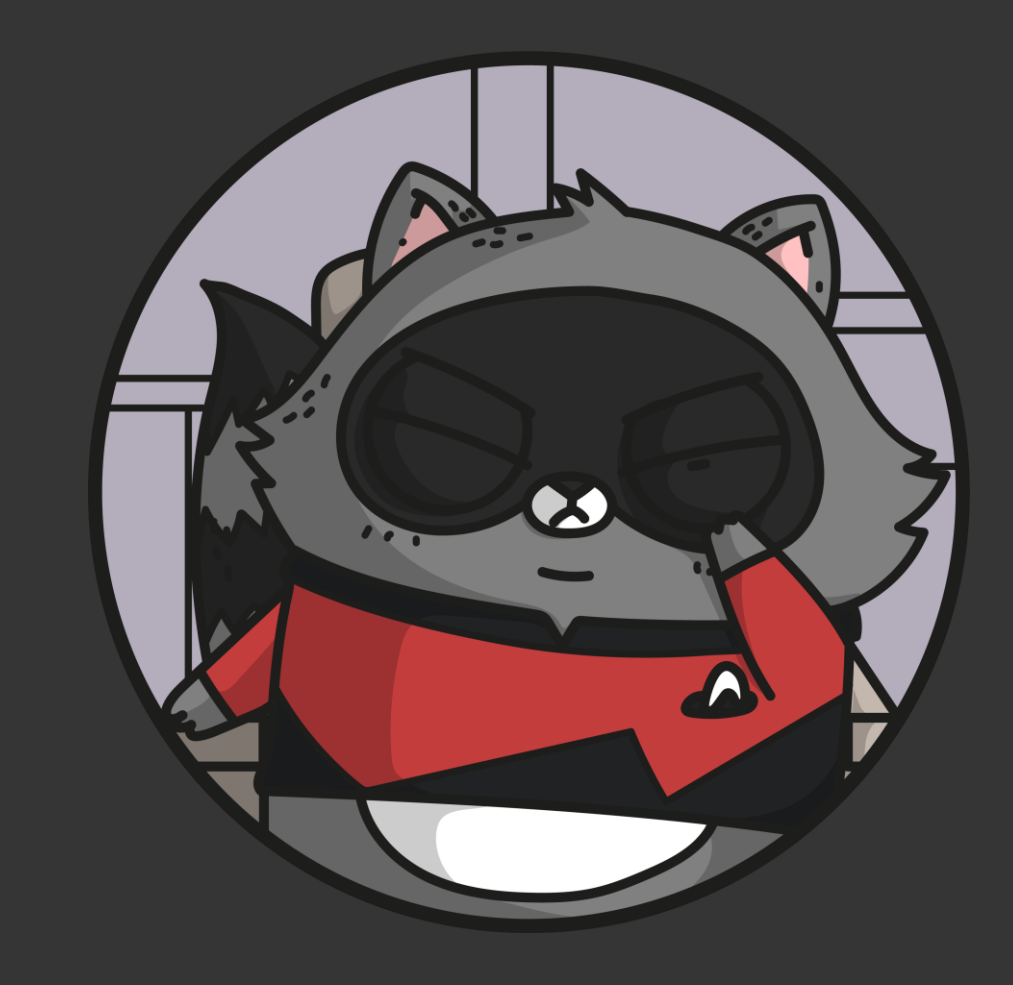

#### Thought bubbles

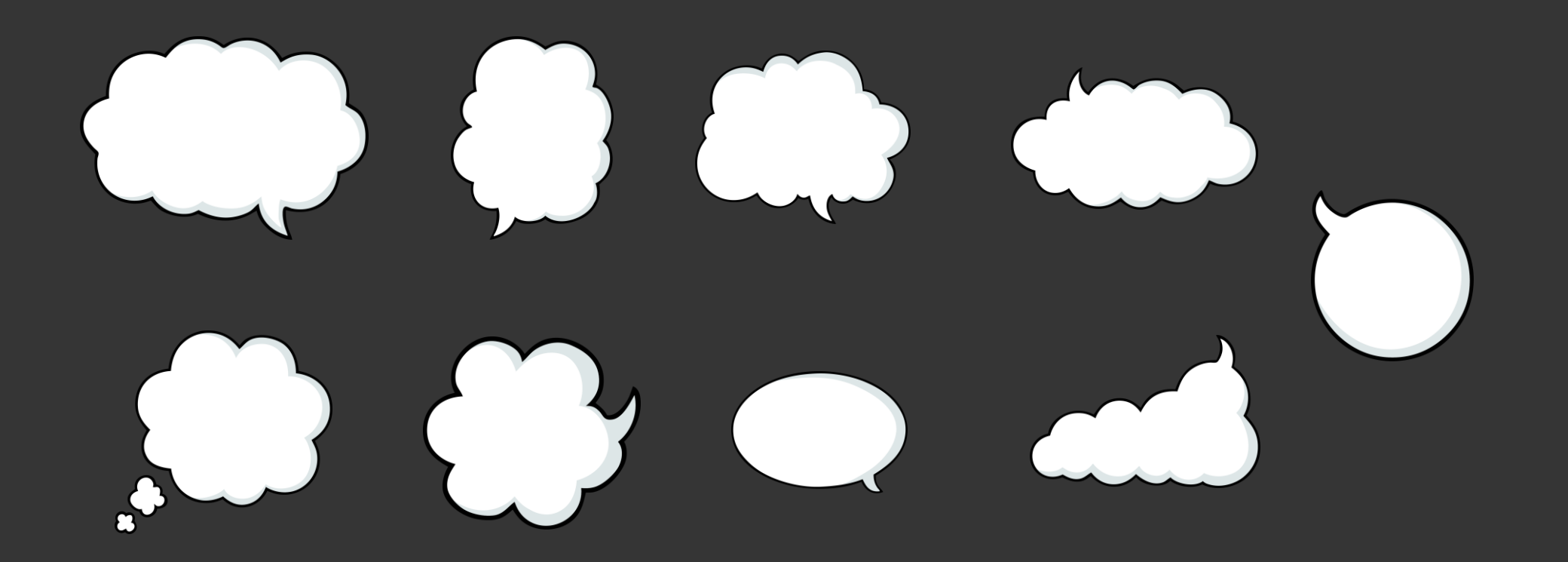

#### Click to add text

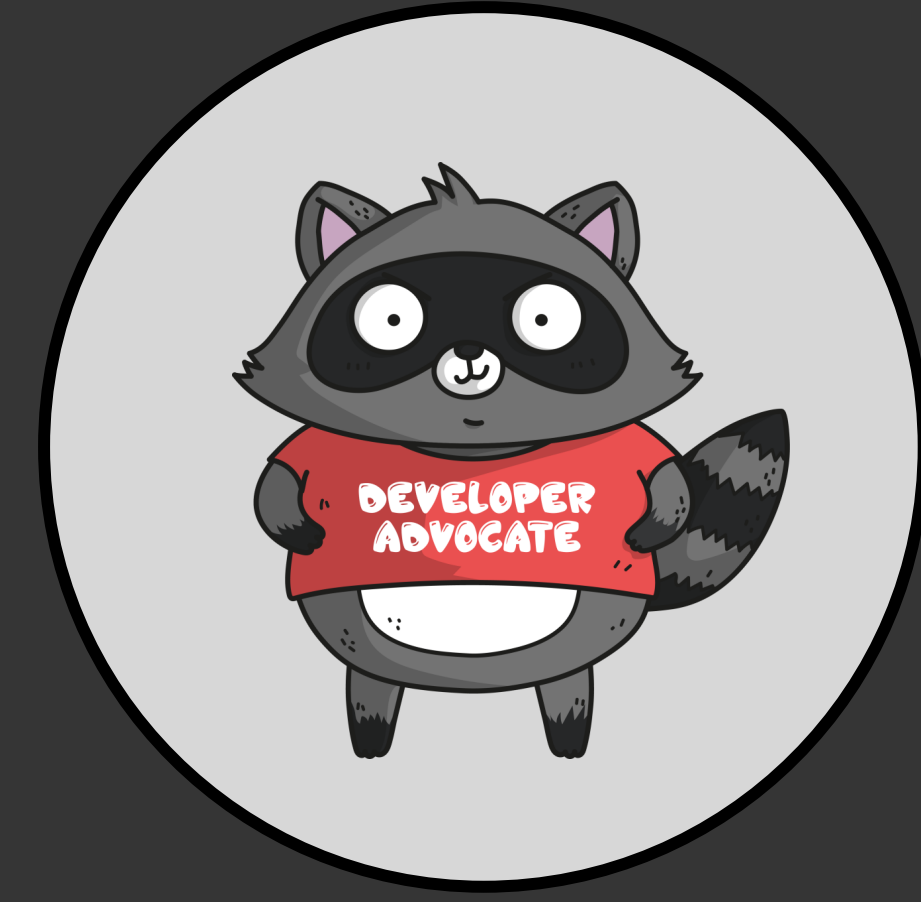

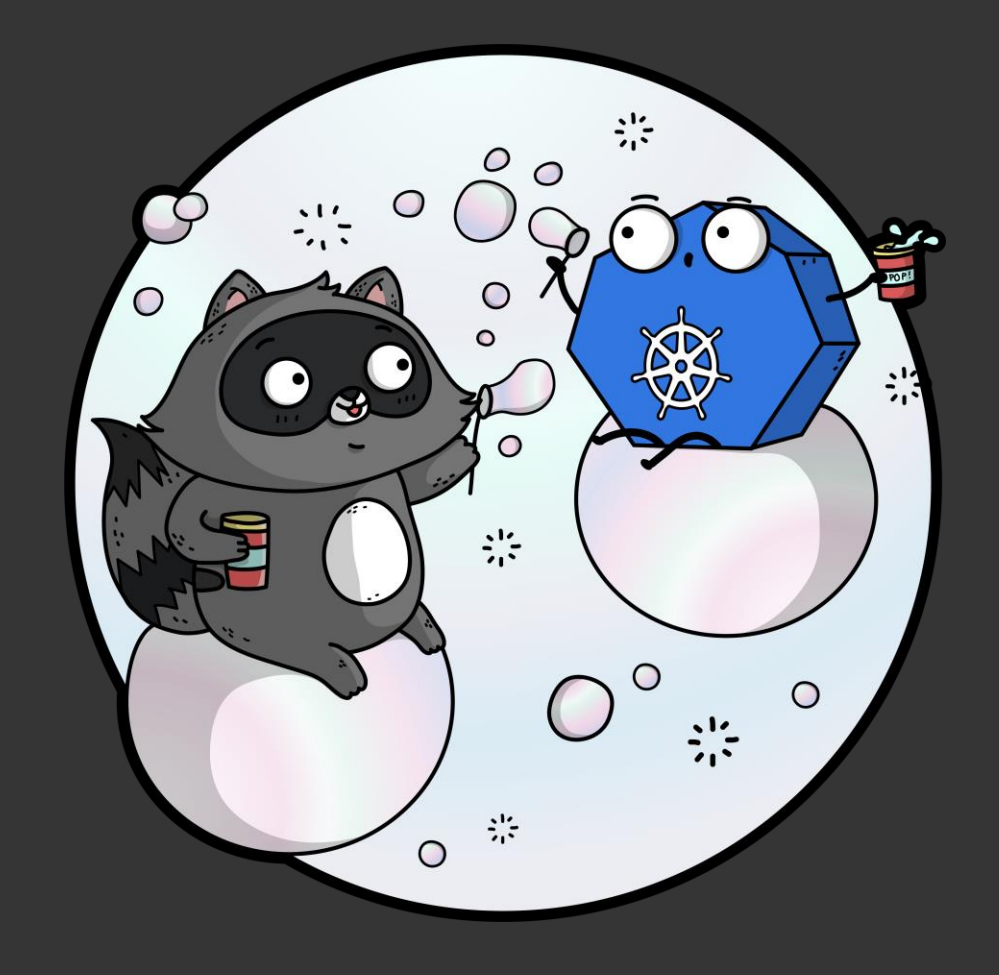

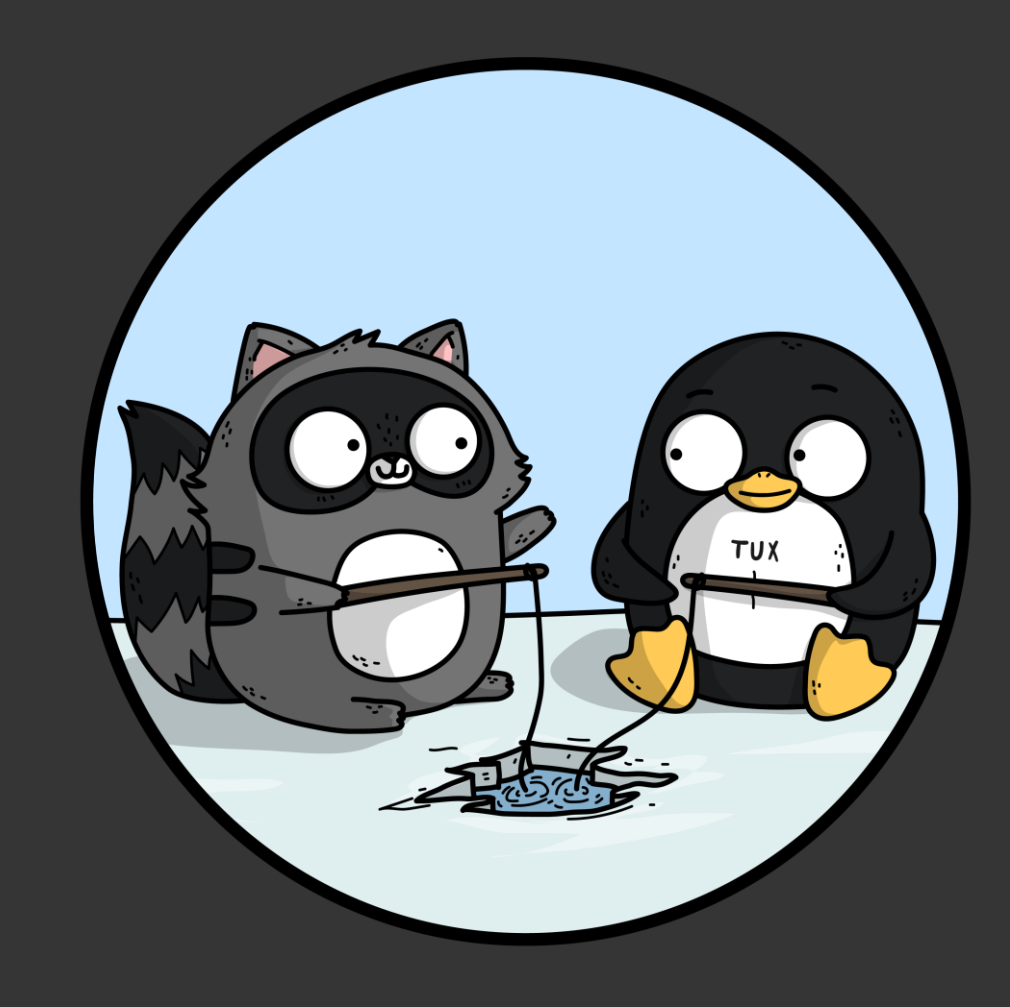

## Developer code slide

#### <add code here>

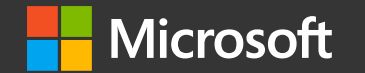

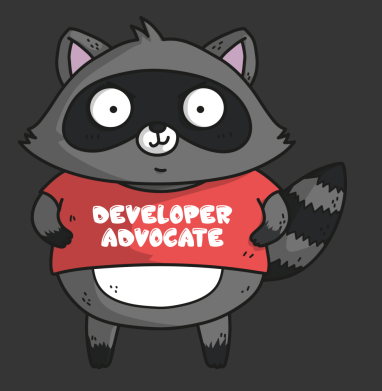

© Copyright Microsoft Corporation. All rights reserved.

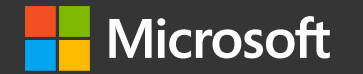

#### Thank you!

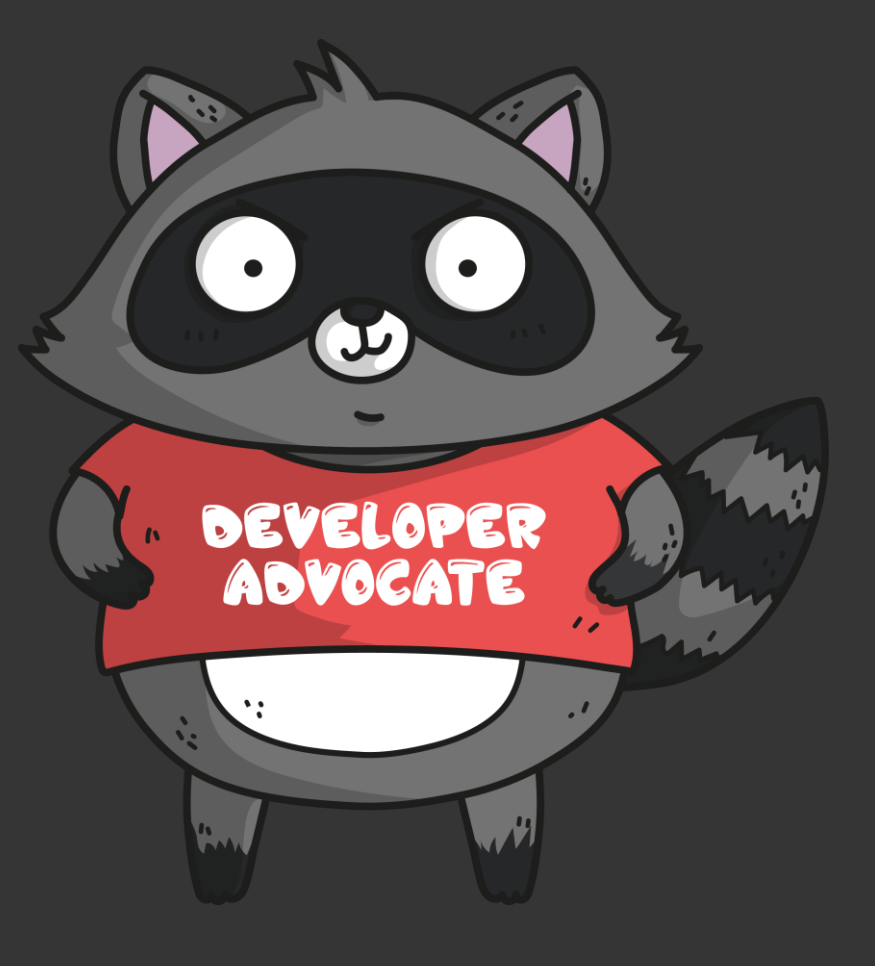

### Notes (hidden)

- Some speakers at Microsoft like to use this slide for hidden "notes slides".
- Delete it if you don't want to use it.

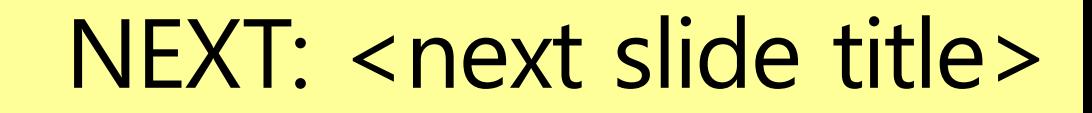